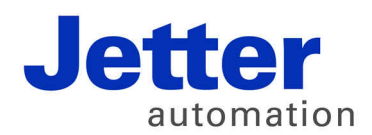

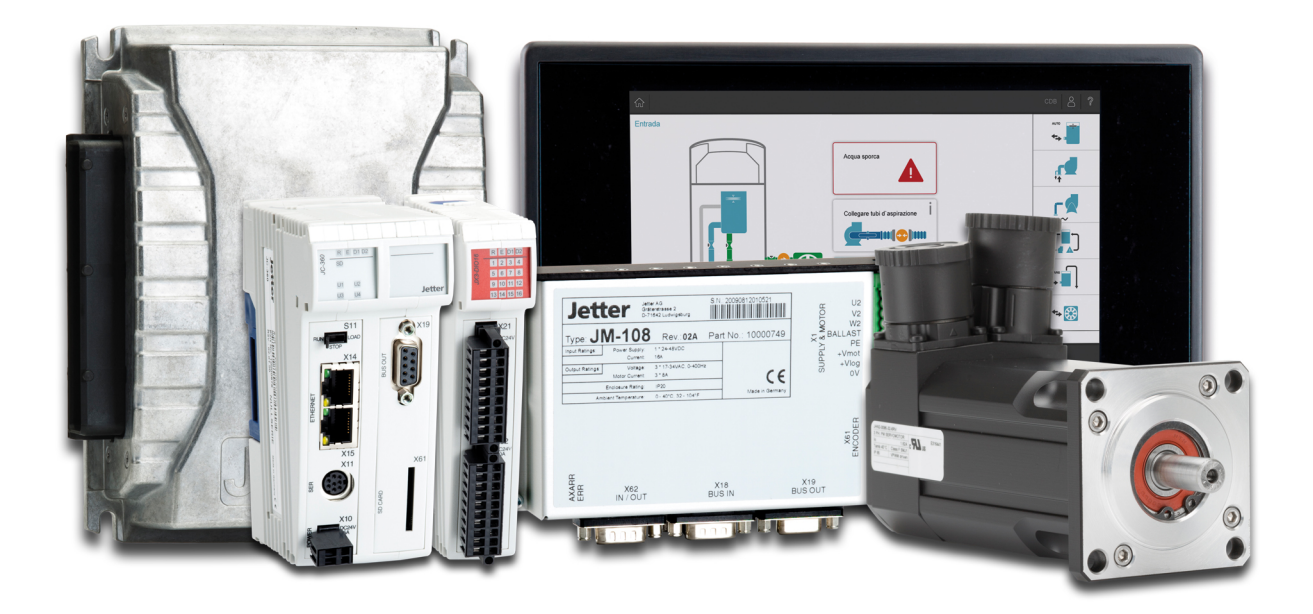

# JC-940MC

Version Update from V. 1.05 to V. 1.10

We automate your success.

Revision 1.01 September 2017 / Printed in Germany

This document has been compiled by Jetter AG with due diligence, and based on the known state of the art.

In the case of modifications, further developments or enhancements to products shipped in the past, a revised document will be supplied only if required by law, or deemed appropriate by Jetter AG. Jetter AG shall not be liable for errors in form or content, or for missing updates, as well as for damages or disadvantages resulting from such failure.

The logos, brand names, and product names mentioned in this document are trademarks or registered trademarks of Jetter AG, of associated companies or other title owners and must not be used without consent of the respective title owner.

# **Table of Contents**

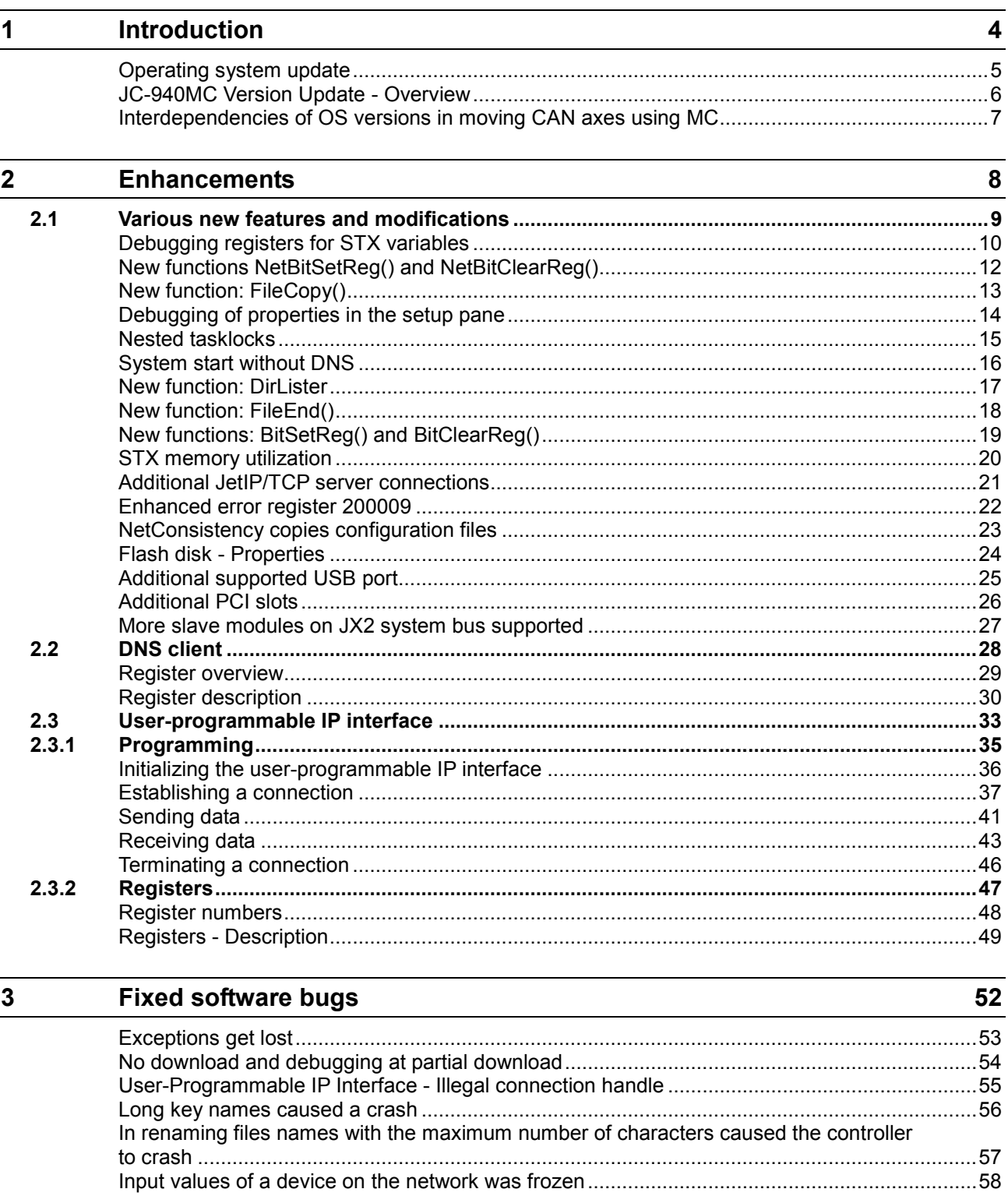

Jetter AG

# <span id="page-3-0"></span>**1 Introduction**

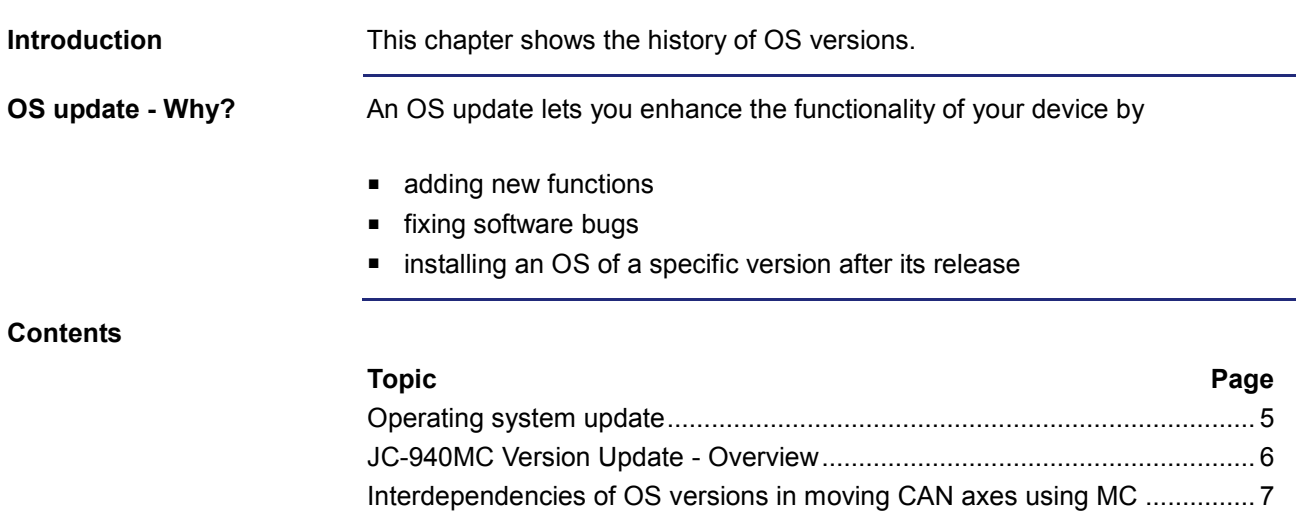

### <span id="page-4-0"></span>**Operating system update**

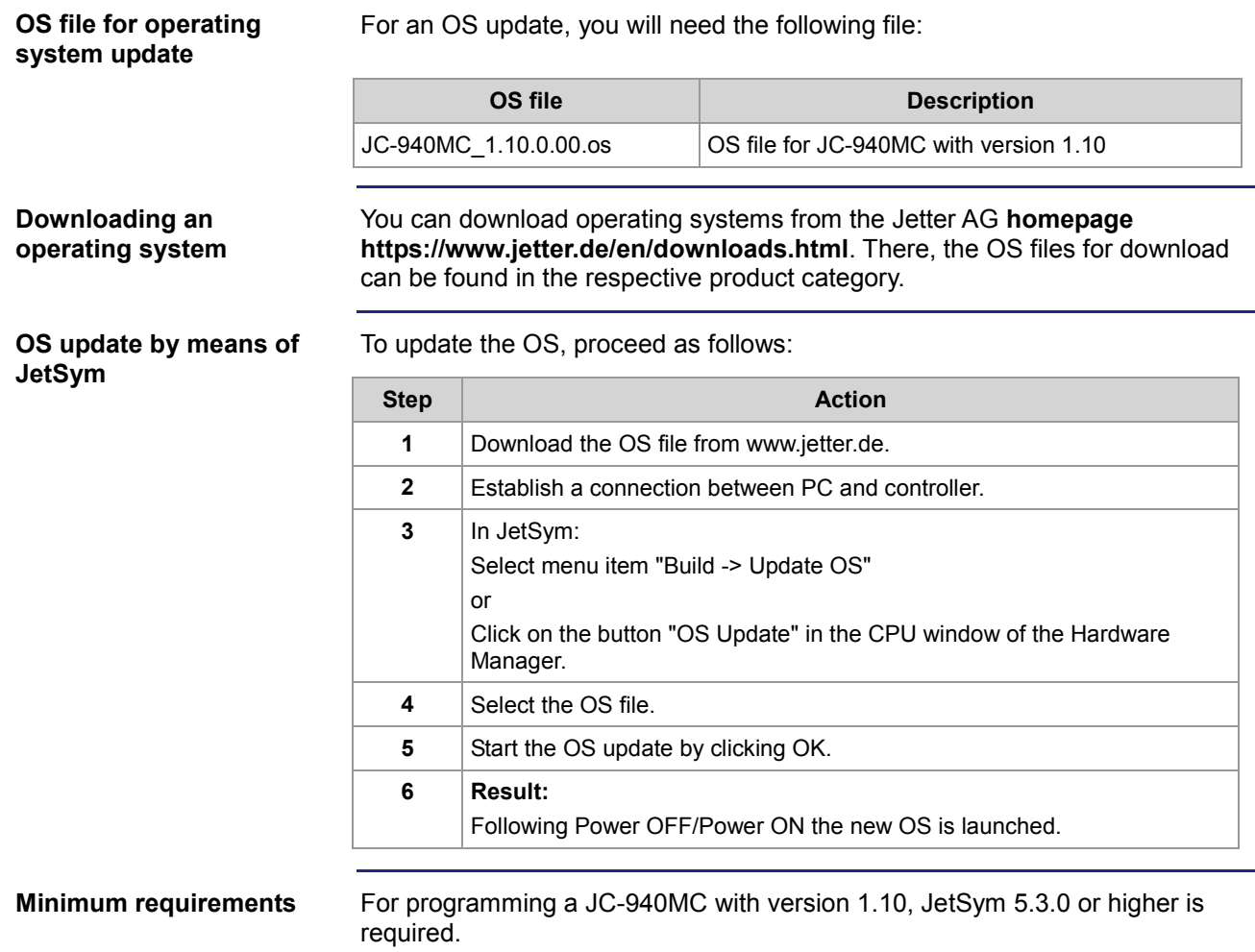

### <span id="page-5-0"></span>**JC-940MC Version Update - Overview**

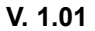

The following table gives an overview of newly added features and fixed software bugs in OS version 1.01:

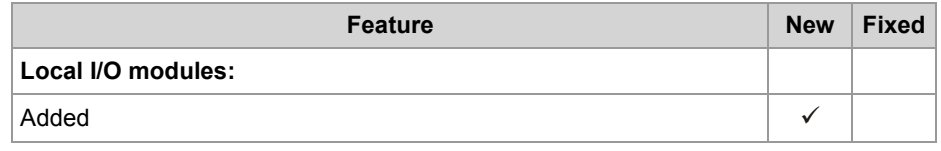

**V. 1.10**

The following table gives an overview of newly added features and fixed software bugs in OS version 1.10:

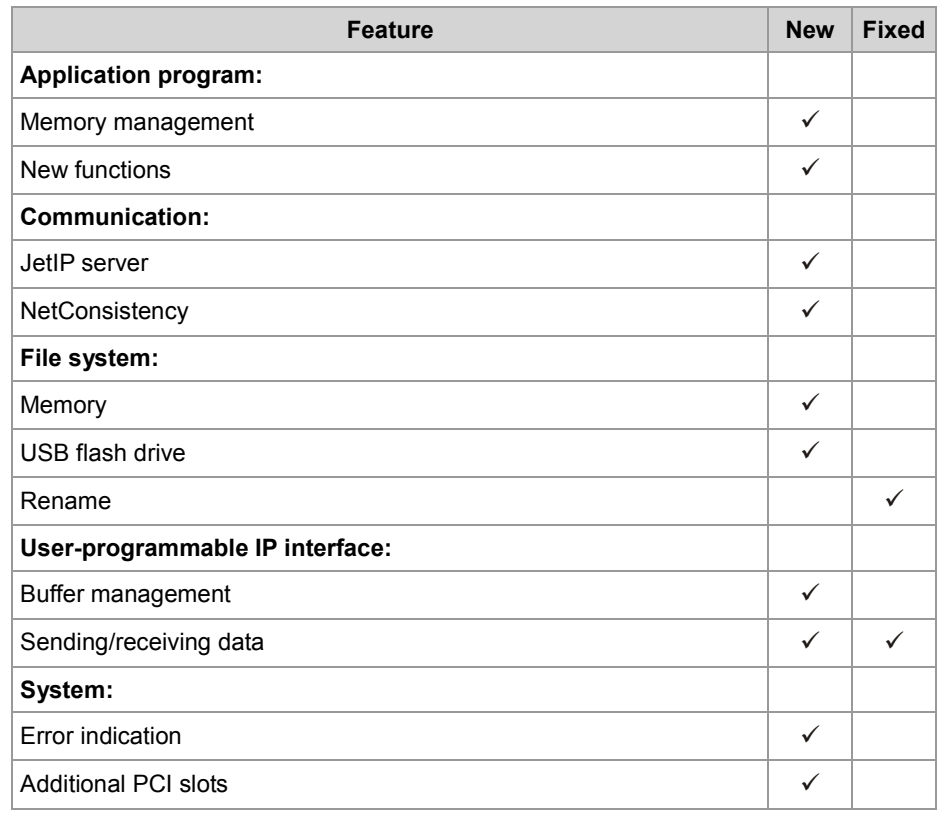

### <span id="page-6-0"></span>**Interdependencies of OS versions in moving CAN axes using MC**

#### **Interdependencies of OS versions**

JC-940MC, JX6-SB-I, and JM-2xx must have the following OS versions if it is intended to move CAN axes by means of Motion Control (MC).

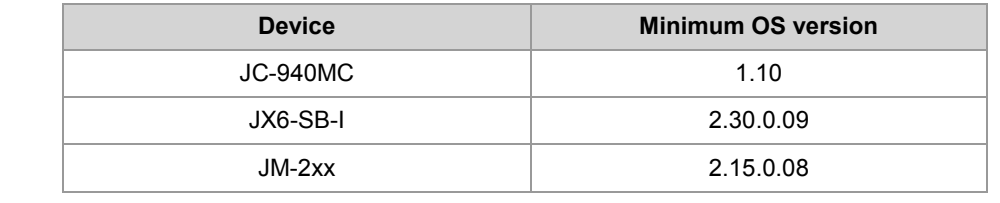

# <span id="page-7-0"></span>**2 Enhancements**

#### **Introduction**

Jetter AG are continuously striving to add new features and functions to the controller JC-940MC. By updating your OS you are given the possibility to enhance the functionality of your controller. To do so, you need the following:

- an OS file
- the software tool JetSym
- a connection between PC and controller

#### **Contents**

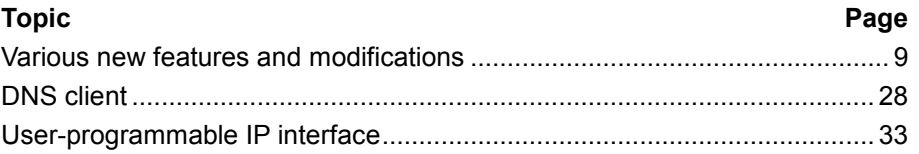

# <span id="page-8-0"></span>**2.1 Various new features and modifications**

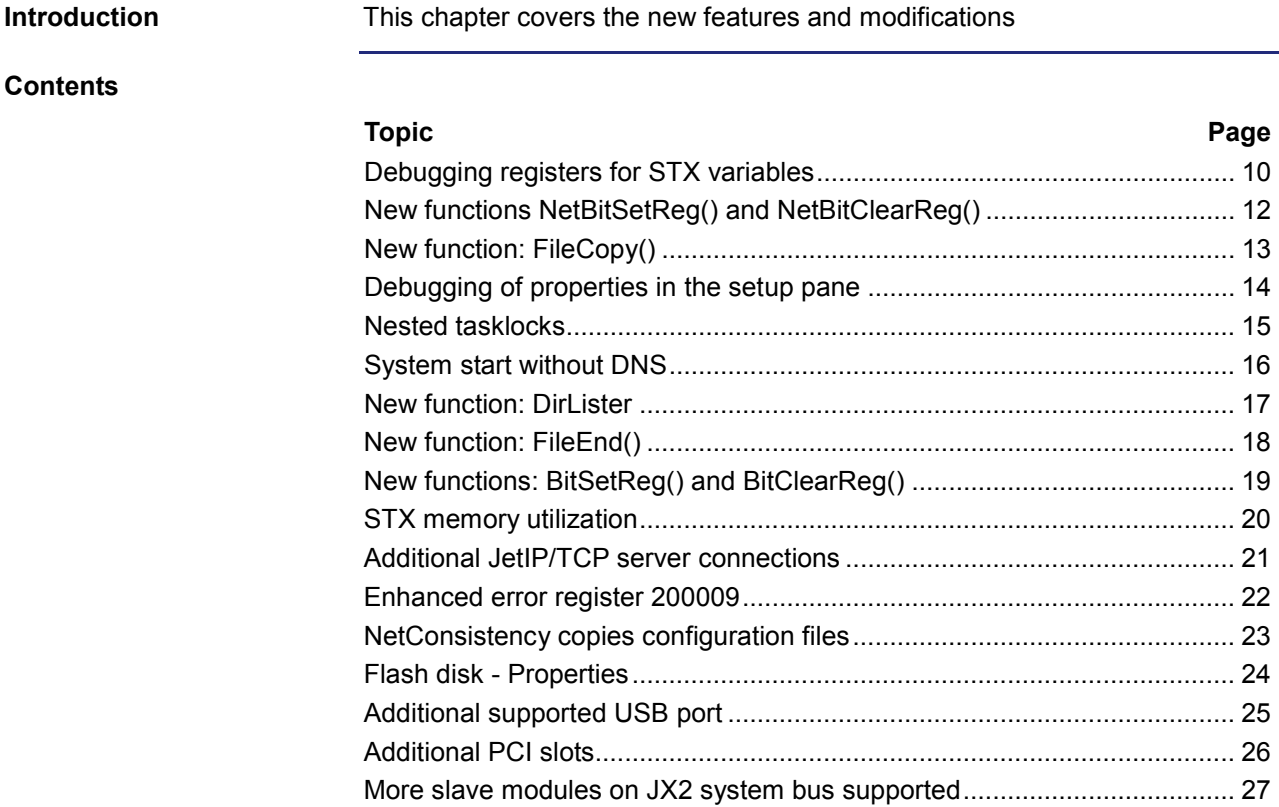

## <span id="page-9-0"></span>**Debugging registers for STX variables**

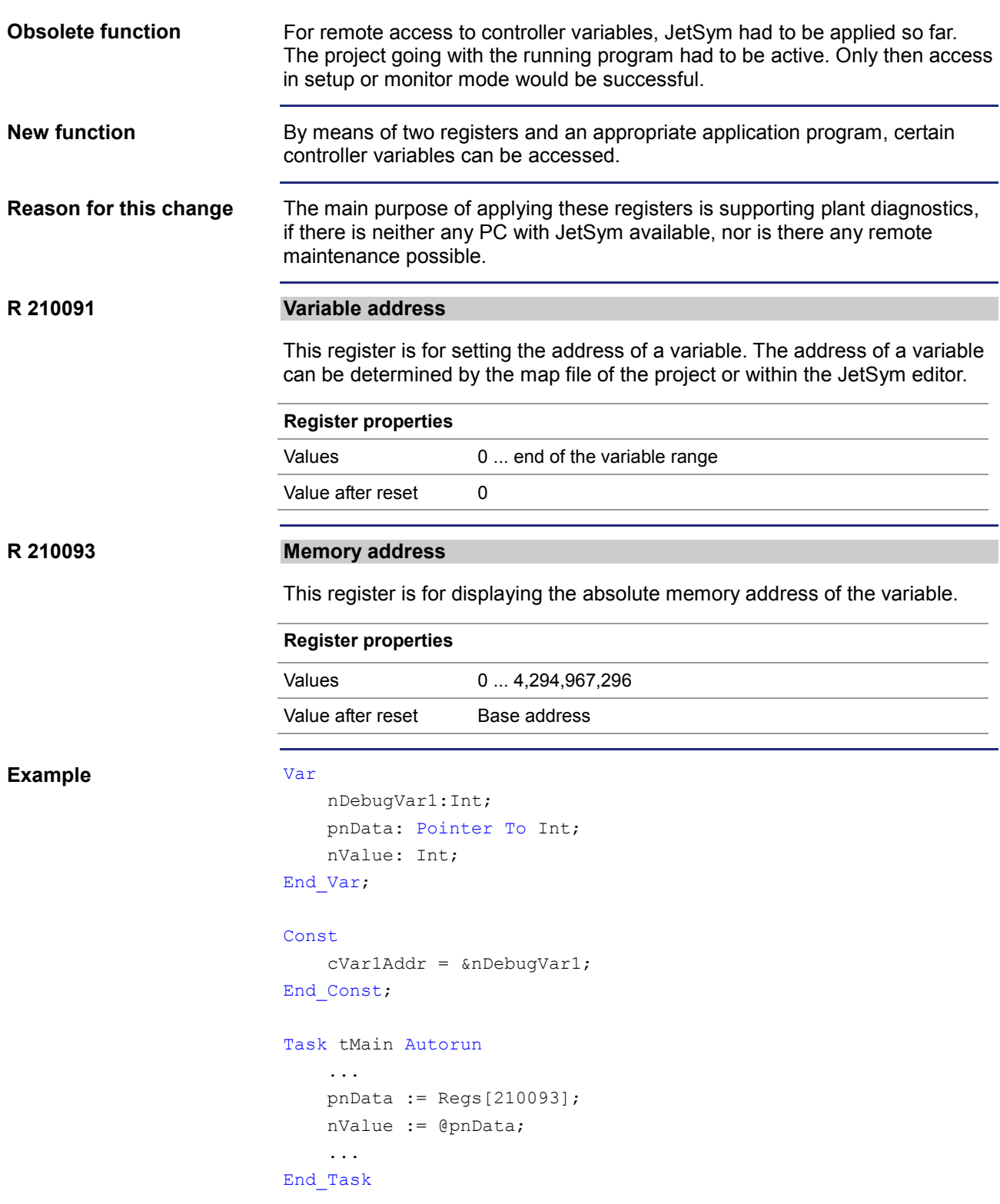

#### **Determining the memory address in the JetSym editor**

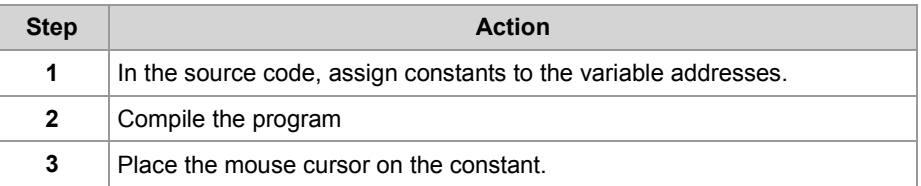

**Result**: JetSym lets you read out the value of the constant. Enter the value into register 210091.

#### **Retrieving the memory address from the map file**

The map file is assigned the name, the address, and the length of the variable:

Memory: nDebugVar1;12;4

Enter the variable address taken from the map file (here: 12) into register 210091.

#### **Accessing the variable value**

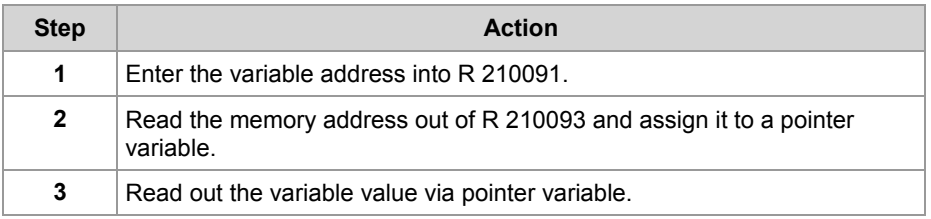

## <span id="page-11-0"></span>**New functions NetBitSetReg() and NetBitClearReg()**

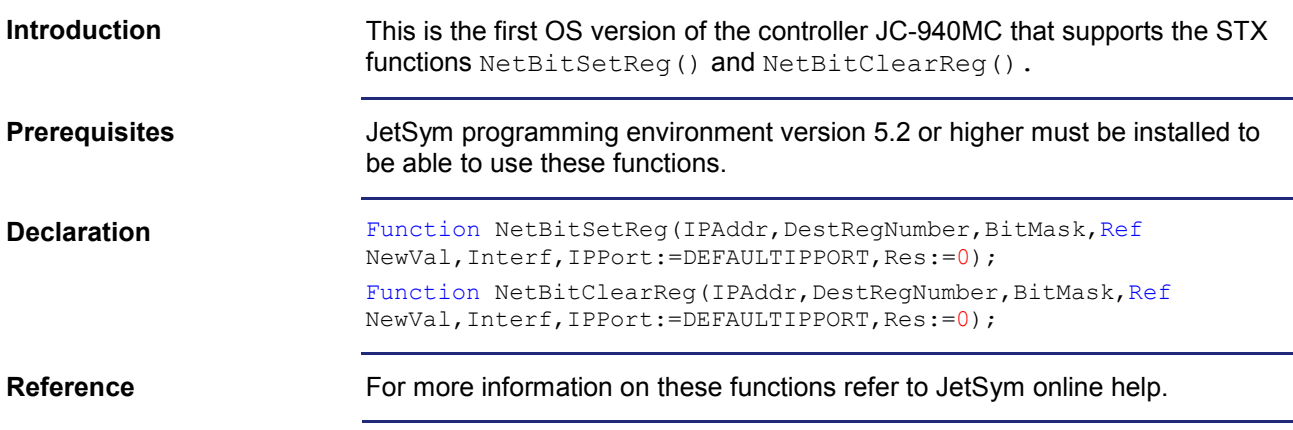

## <span id="page-12-0"></span>**New function: FileCopy()**

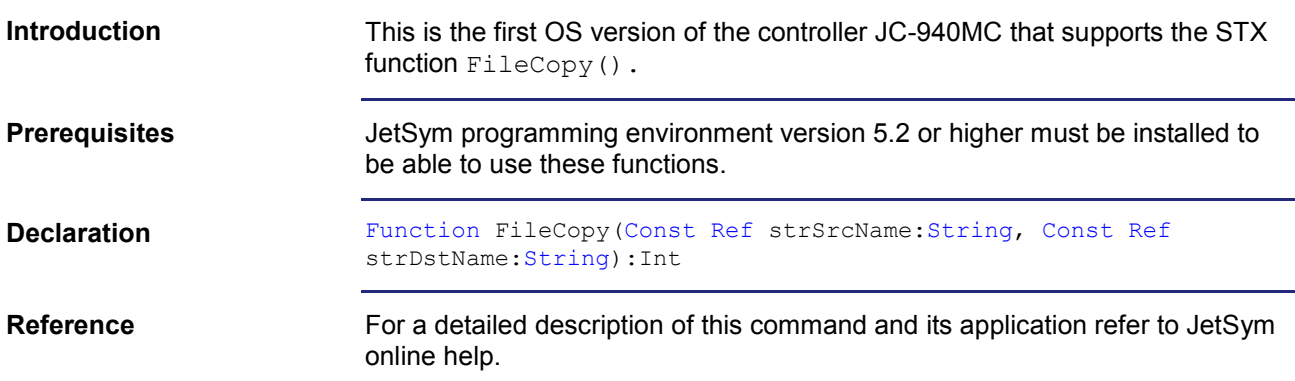

# <span id="page-13-0"></span>**Debugging of properties in the setup pane**

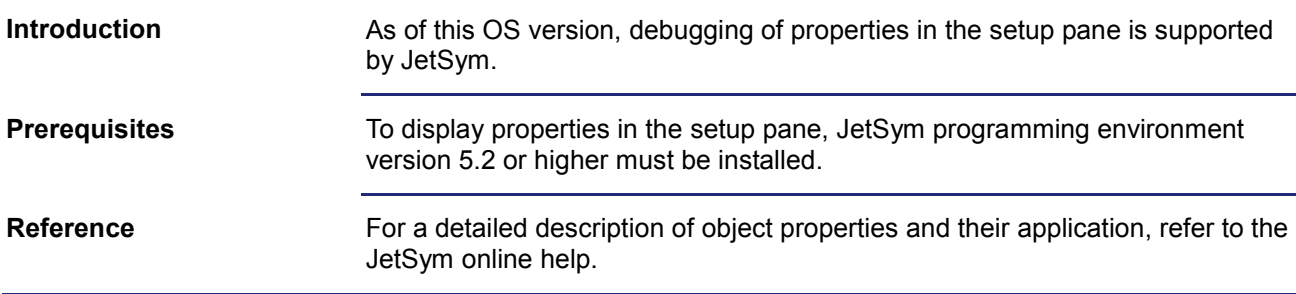

### <span id="page-14-0"></span>**Nested tasklocks**

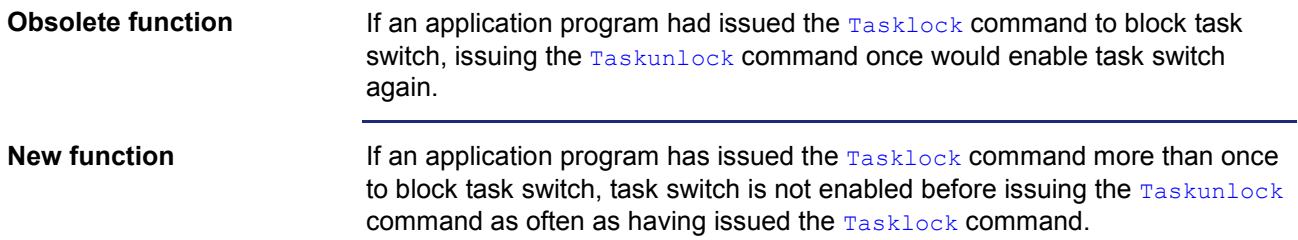

### <span id="page-15-0"></span>**System start without DNS**

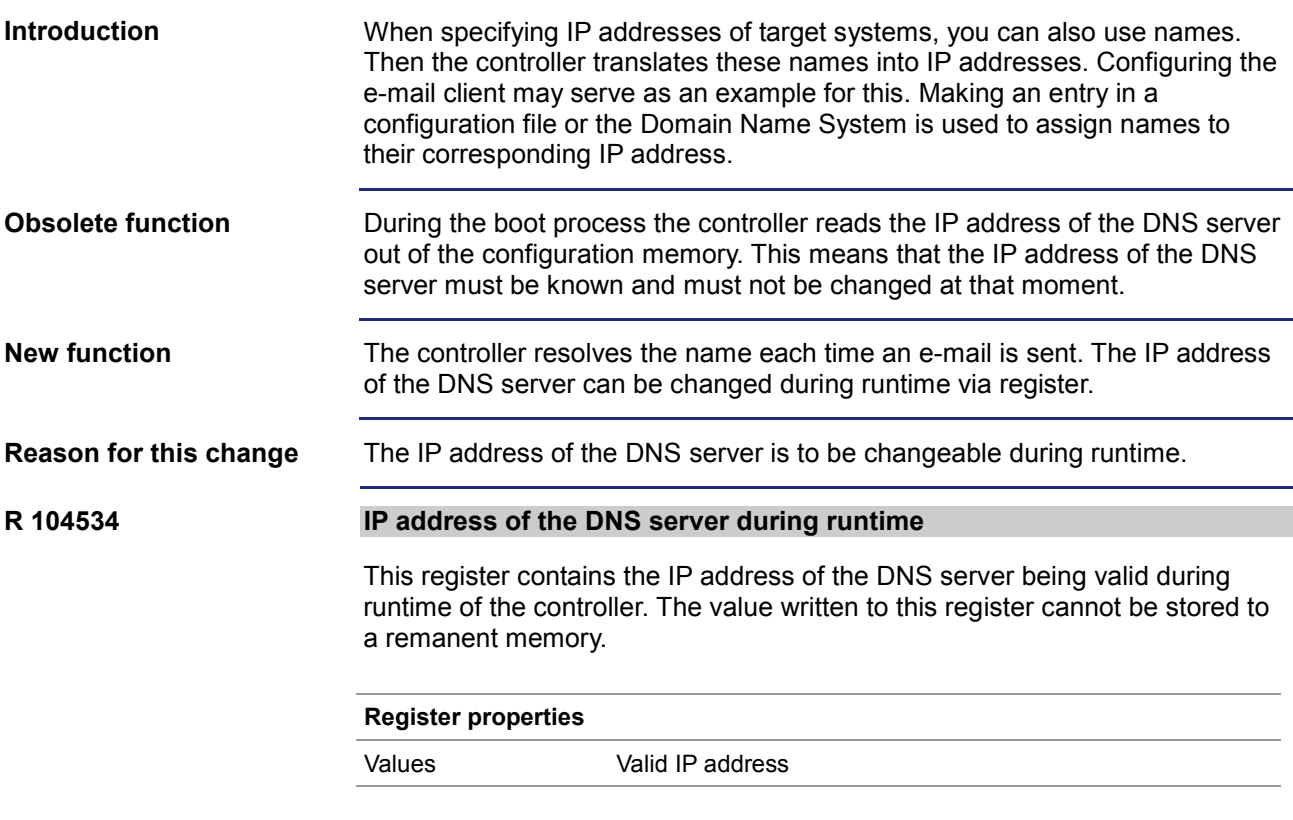

### <span id="page-16-0"></span>**New function: DirLister**

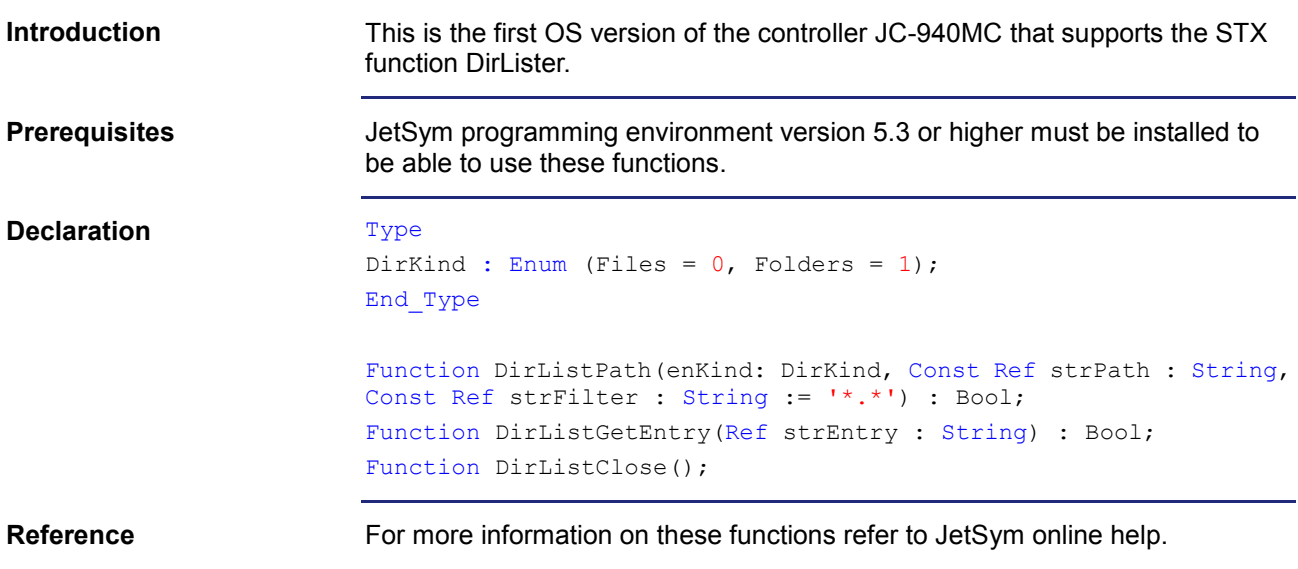

### <span id="page-17-0"></span>**New function: FileEnd()**

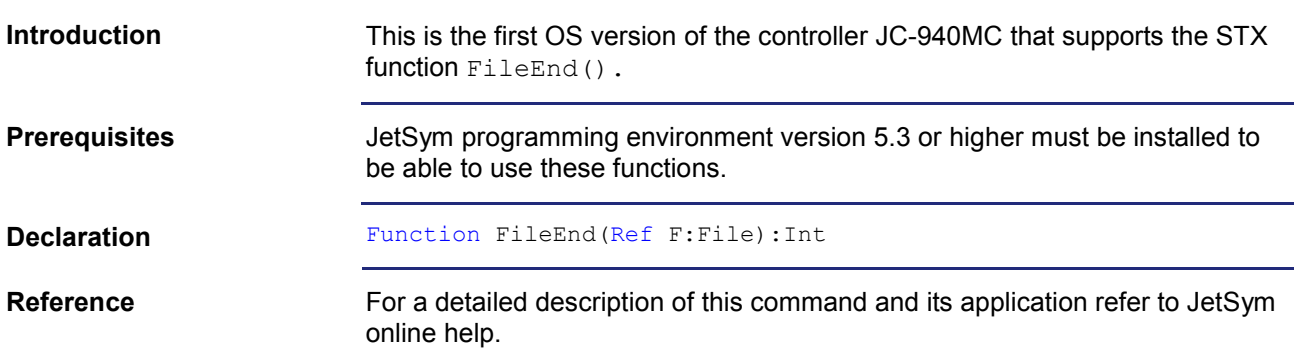

### <span id="page-18-0"></span>**New functions: BitSetReg() and BitClearReg()**

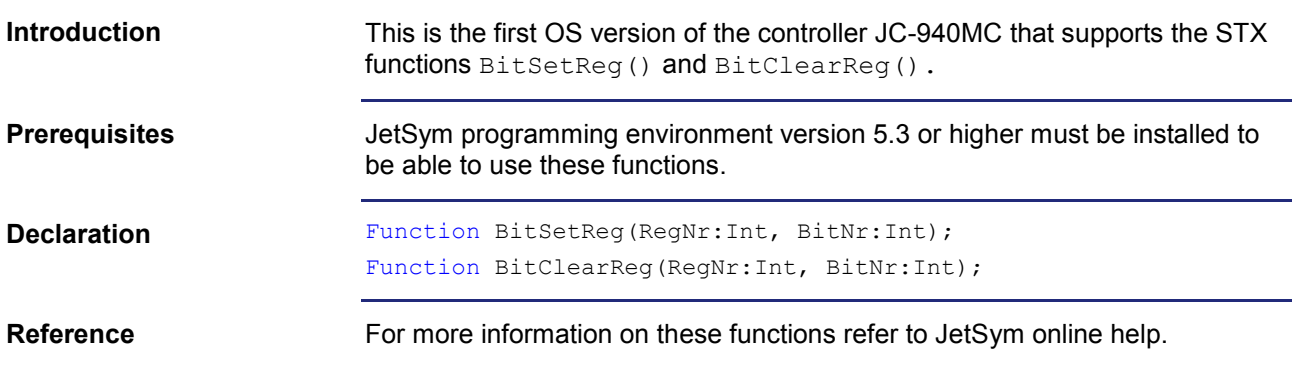

### <span id="page-19-0"></span>**STX memory utilization**

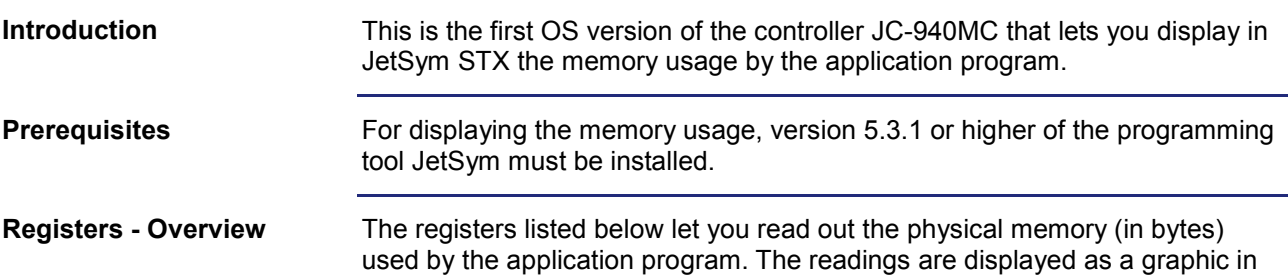

the CPU window of JetSym Hardware Manager.

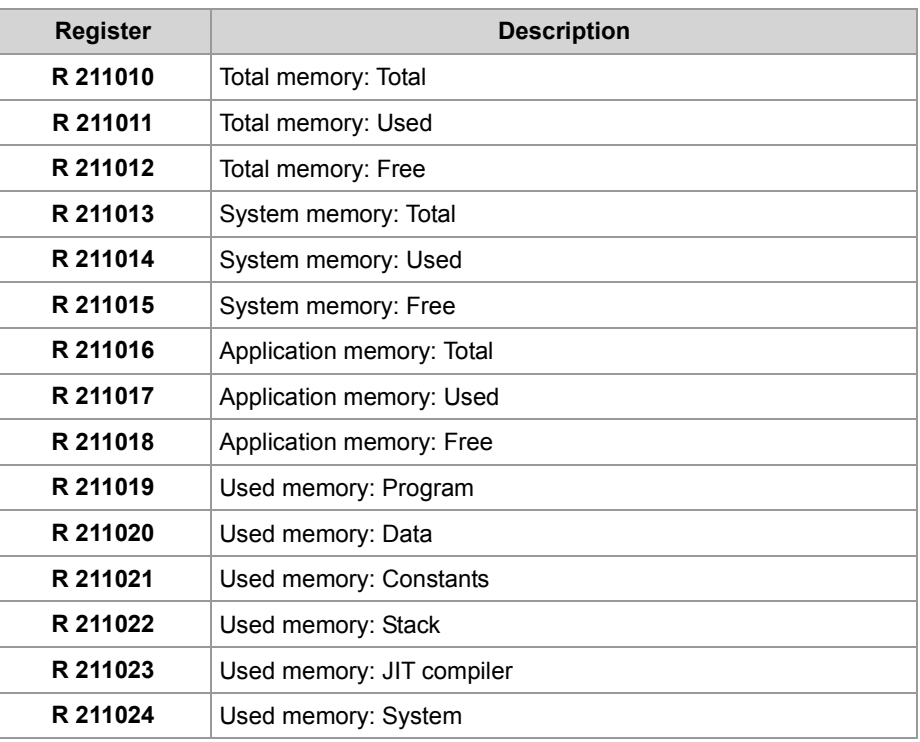

#### **Reference**

For a detailed description on how to display the STX memory usage, please refer to the JetSym online help.

### <span id="page-20-0"></span>**Additional JetIP/TCP server connections**

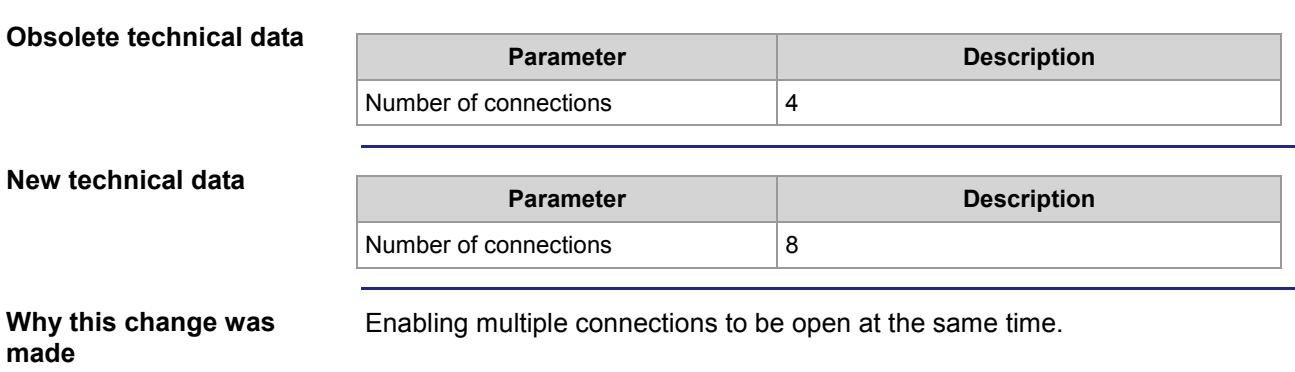

### <span id="page-21-0"></span>**Enhanced error register 200009**

#### **R 200009**

Error bits added in this version are highlighted in gray:

# **Meaning of the individual bits**

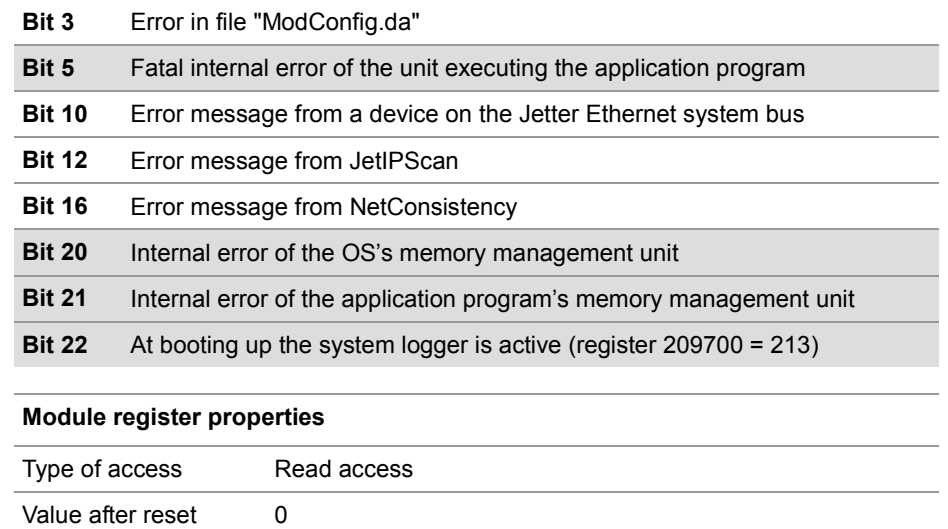

### <span id="page-22-0"></span>**NetConsistency copies configuration files**

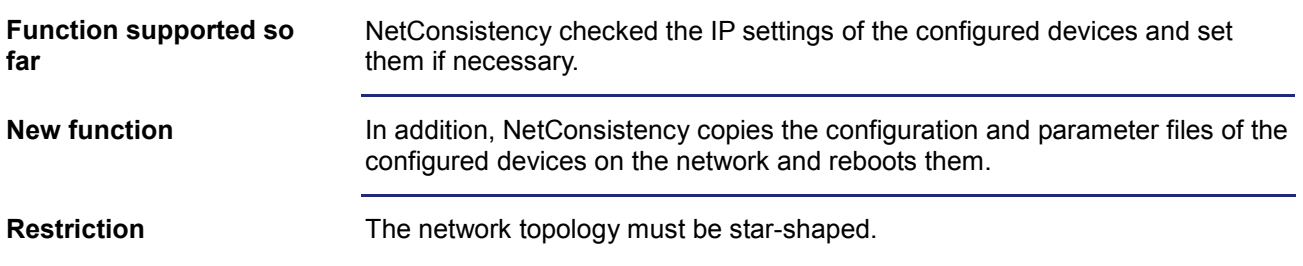

### <span id="page-23-0"></span>**Flash disk - Properties**

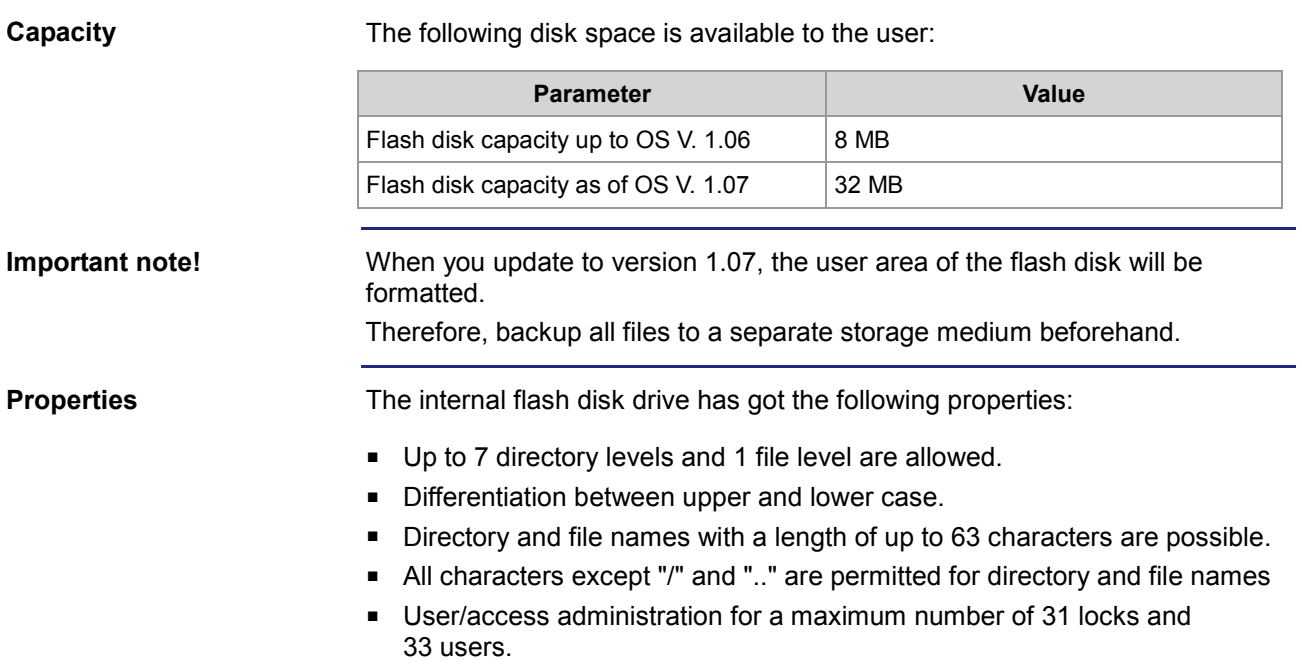

### <span id="page-24-0"></span>**Additional supported USB port**

#### **Obsolete technical data**

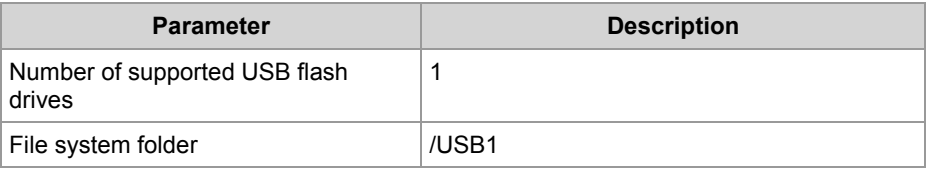

#### **New technical data**

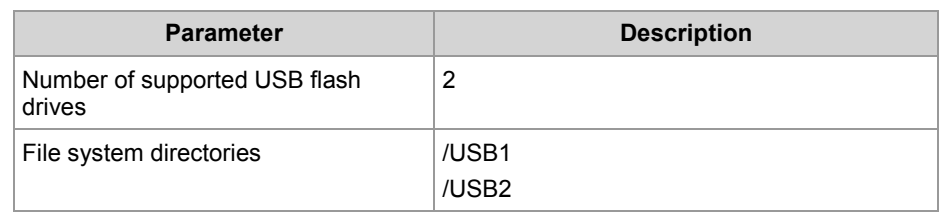

#### **Why this change was made**

#### **Allocation of USB flash drives**

Up to two USB flash drives can be plugged in at the same time.

USB flash drives plugged into the USB ports are allocated to the directories in the file system as described below:

#### **One USB flash drive:**

If only one USB flash drive is plugged in, it is automatically allocated to /USB1, irrespective of the port it is actually plugged in.

#### **Two USB flash drives are plugged in while the controller is running:**

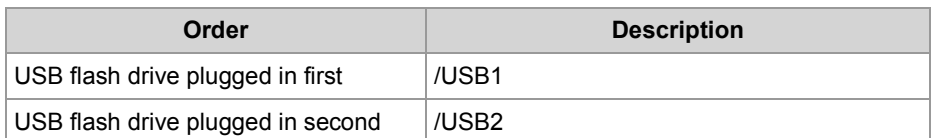

#### **Two USB flash drives are already plugged in when the controller is energized**

The allocation depends on the order in which the operating system of the controller activates the USB ports.

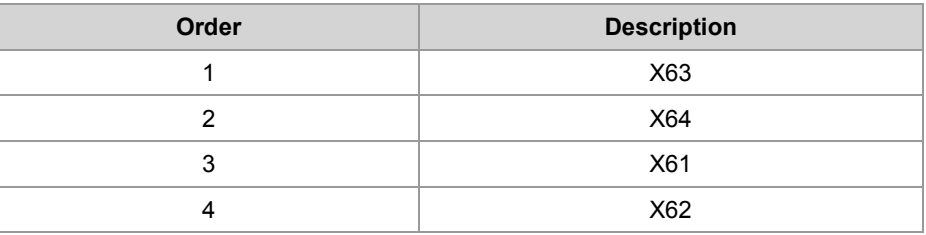

#### **One of two USB flash drives is removed:**

The remaining USB flash drive remains allocated to its directory.

### <span id="page-25-0"></span>**Additional PCI slots**

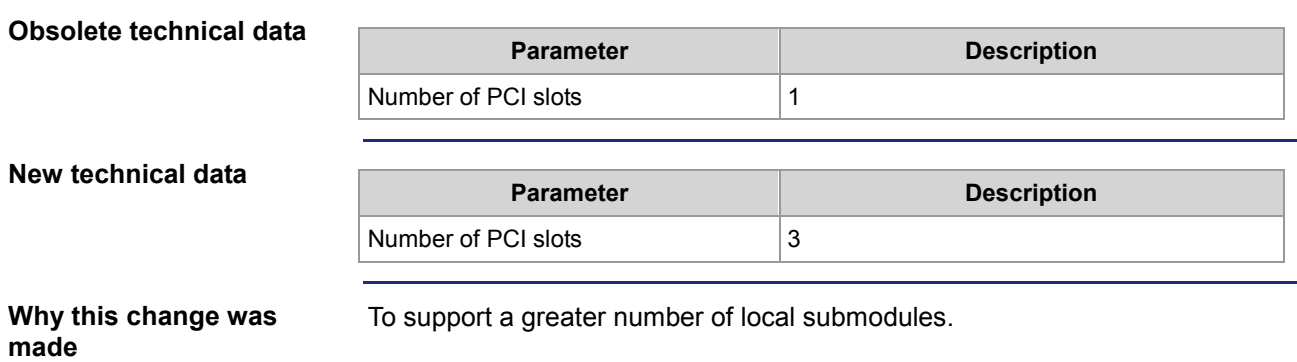

### <span id="page-26-0"></span>**More slave modules on JX2 system bus supported**

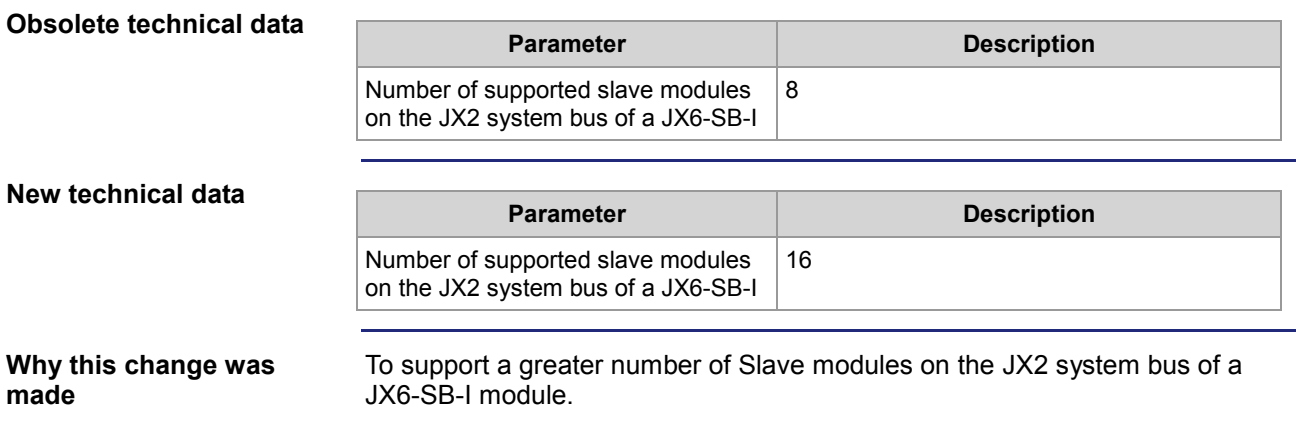

# <span id="page-27-0"></span>**2.2 DNS client**

**Introduction**

This chapter describes the registers of the DNS client and the DNS cache.

#### **Contents**

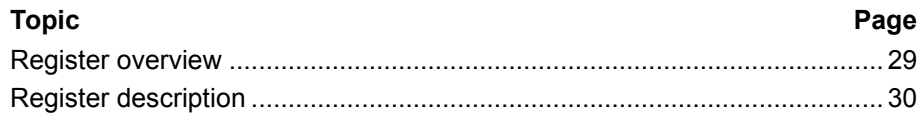

### <span id="page-28-0"></span>**Register overview**

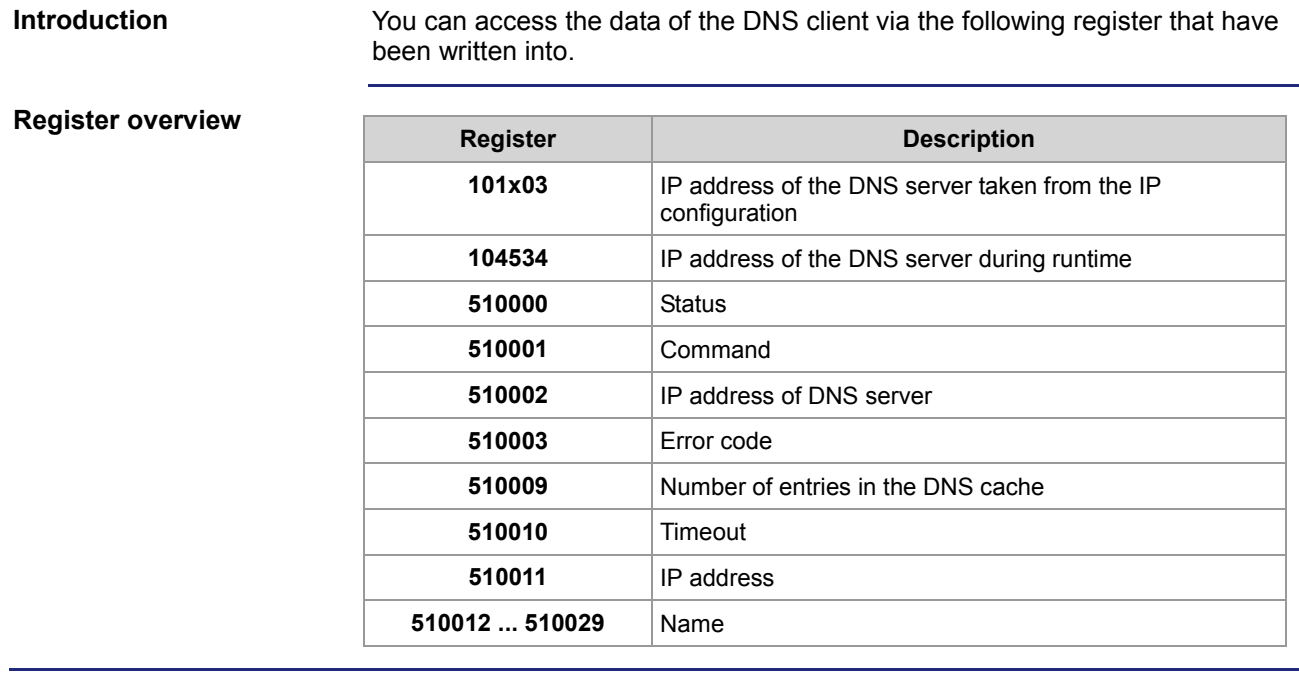

### <span id="page-29-0"></span>**Register description**

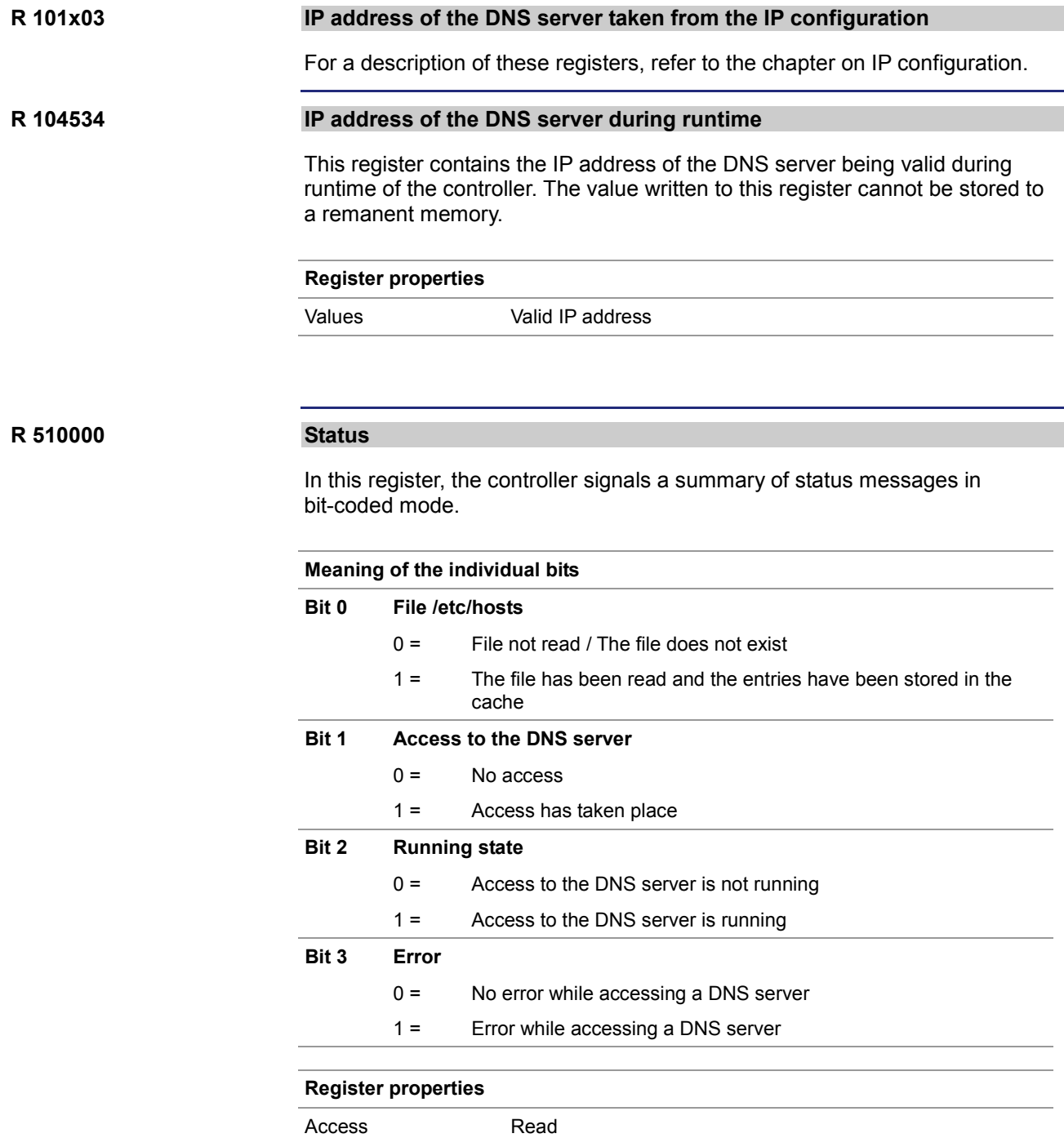

#### **R 510001**

#### **Command**

Controls the access to the DNS cache.

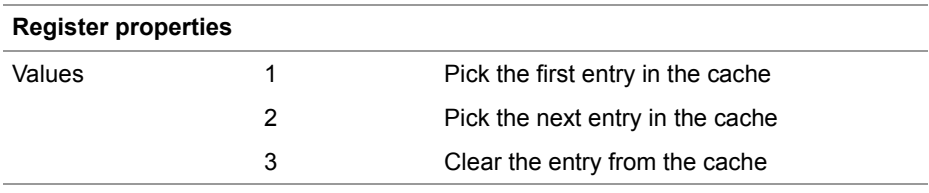

#### **R 510002**

#### **IP address of DNS server**

Displays the current IP address of the DNS server.

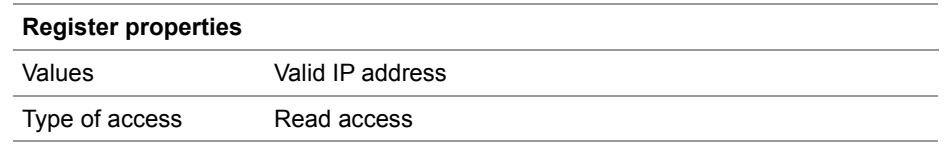

#### **R 510003**

#### **Error code**

If bit 3 of register 510000 is set, this register specifies the error code.

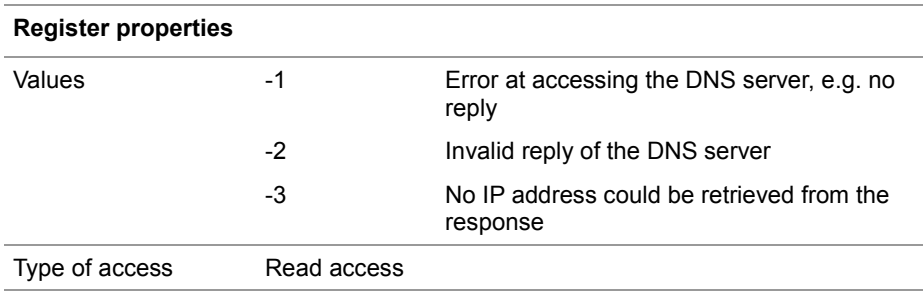

#### **R 510009**

#### **Number of entries in the DNS cache**

It specifies the number of entries in the cache of the DNS clients.

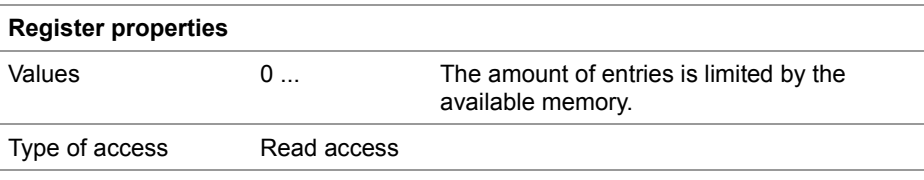

### 2 Enhancements

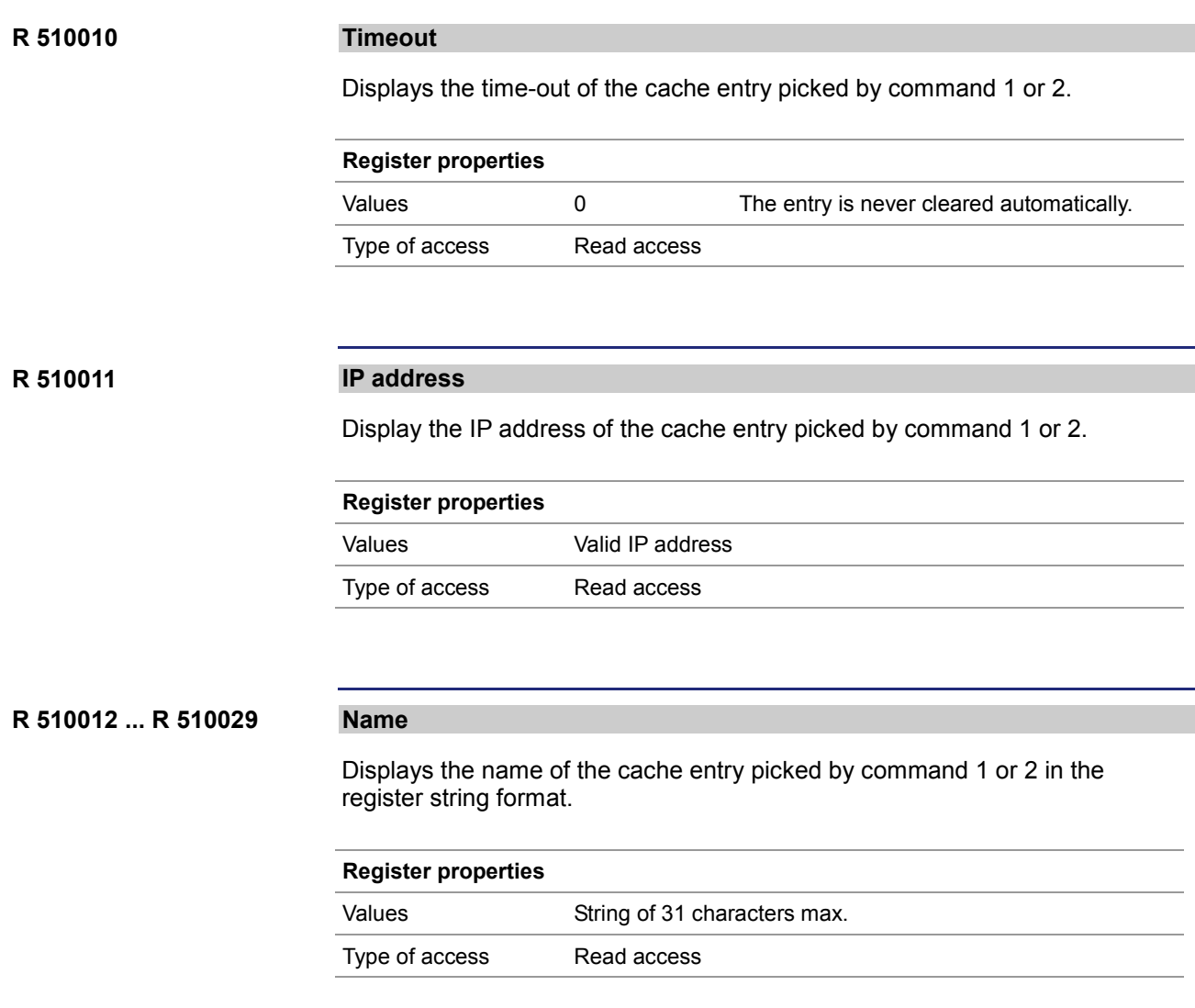

# <span id="page-32-0"></span>**2.3 User-programmable IP interface**

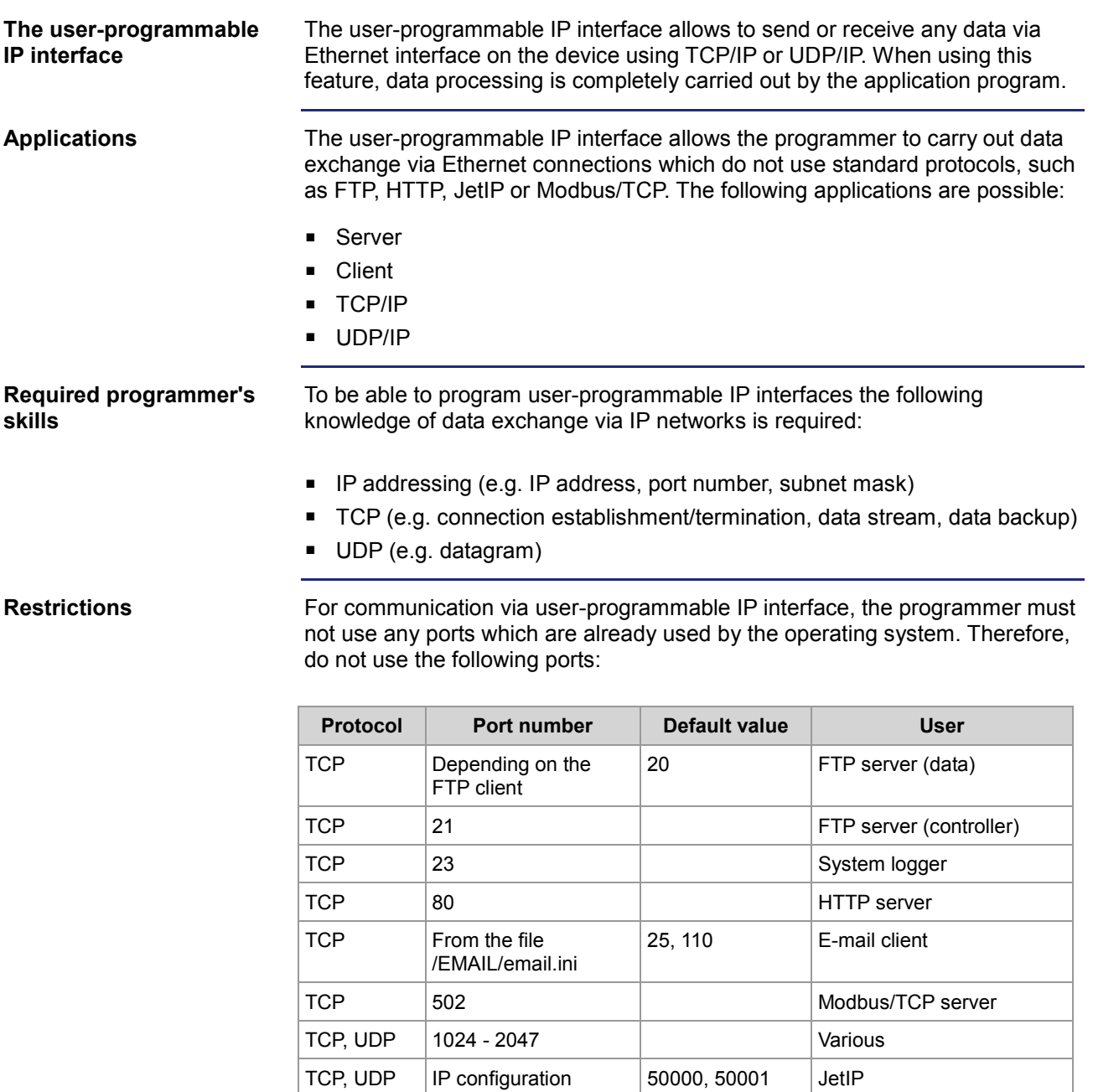

TCP | IP configuration | 52000 | Debug server

### 2 Enhancements

#### **Contents**

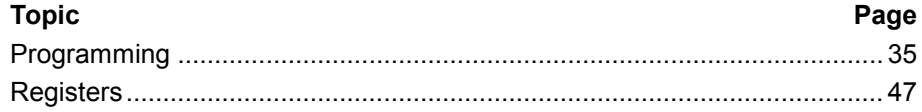

### <span id="page-34-0"></span>**2.3.1 Programming**

#### **Introduction**

The user-programmable IP interface is used to carry out data exchange between application program and network client via TCP/IP or UDP/IP connections. For this purpose, function calls are used. These function calls are included in the programming language of the device. To program this feature, proceed as follows:

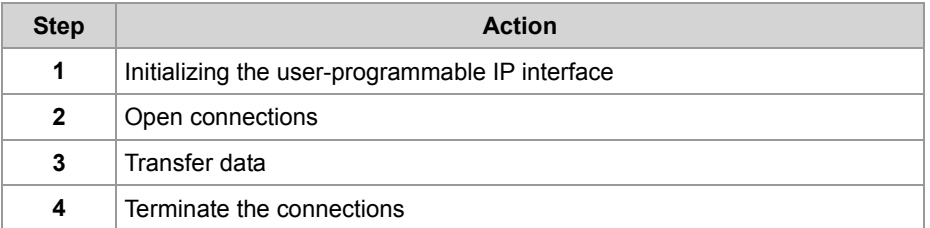

**Technical specifications**

Technical data of the user-programmable IP interface:

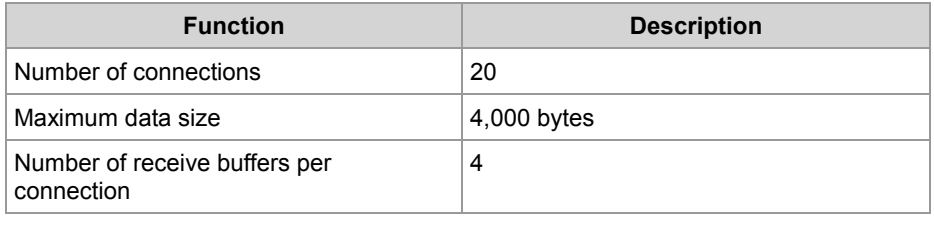

**Restrictions**

While the device is processing one of the functions of the user-programmable IP interface, tasks having called the functions should not be stopped through TaskBreak Or restarted through TaskRestart.

Failure to do so could result in the following errors:

- Connections do not open
- Data loss during sending or receiving
- **Connections remain open unintentionally**
- **Connections are closed unintentionally**

#### **Table of contents**

#### **Topic Page**

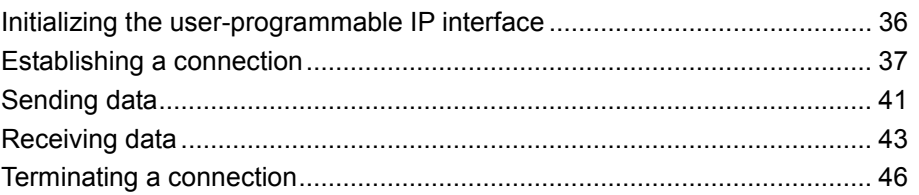

### <span id="page-35-0"></span>**Initializing the user-programmable IP interface**

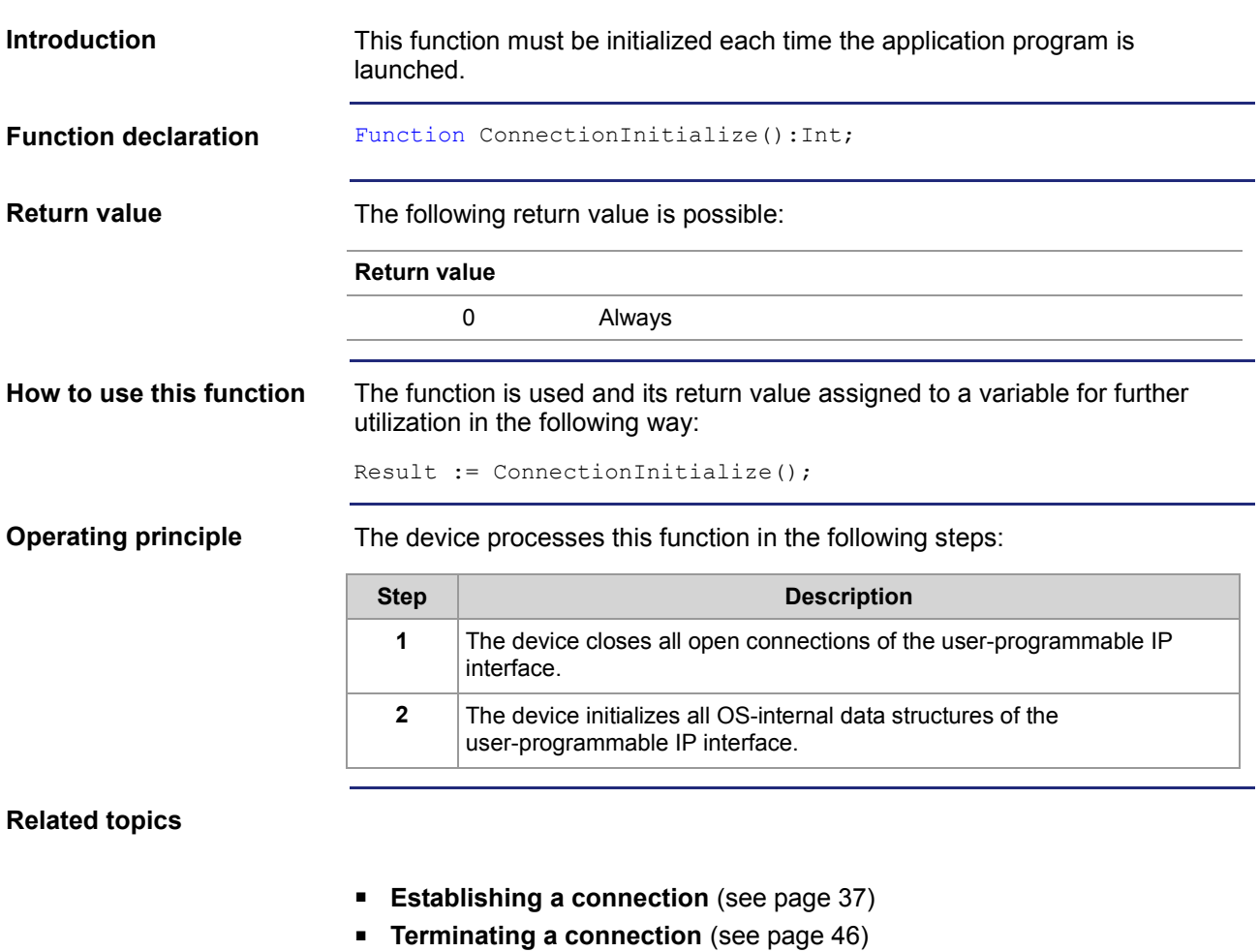

- **Sending data** (see page [41\)](#page-40-0)
- **Receiving data** (see page [43\)](#page-42-0)

### <span id="page-36-0"></span>**Establishing a connection**

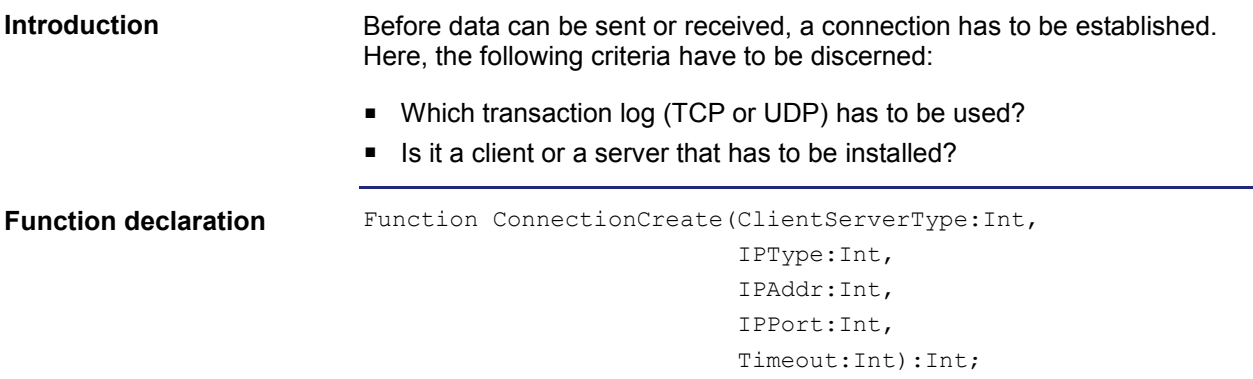

**Function parameters**

Description of the function parameters:

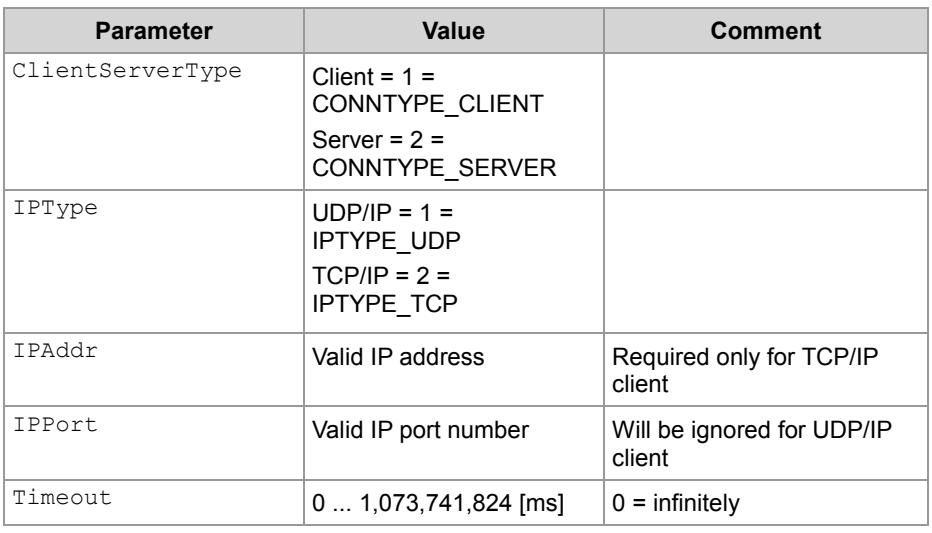

#### **Return value**

If the return value was positive, the connection could be established. If the returned value was negative, an error occurred and the connection could not be established.

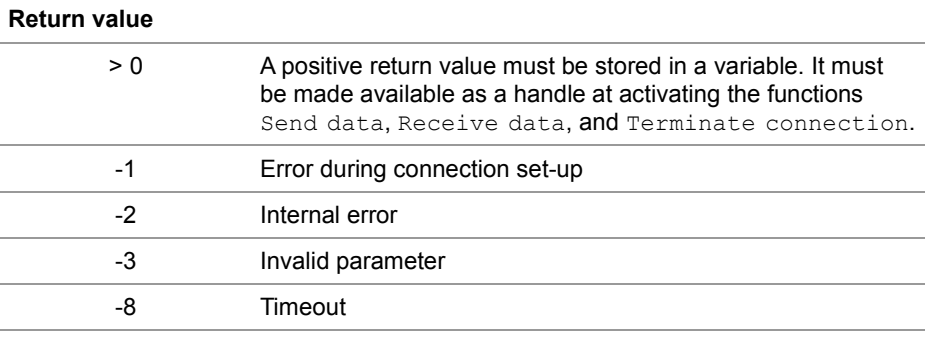

```
Using this function with 
a TCP/IP client
```
If a client is to establish a TCP/IP connection to a server, you can invoke the function and assign the return value of a variable for further evaluation as follows:

```
Result := ConnectionCreate(CONNTYPE CLIENT,
                           IPTYPE_TCP,
                           IP#192.168.75.123,
                            46000,
                           T#10s);
```
#### **Functioning principle with a TCP/IP client**

The task stops at the program line until the connection is established or the specified timeout has elapsed. This function is processed in the following steps:

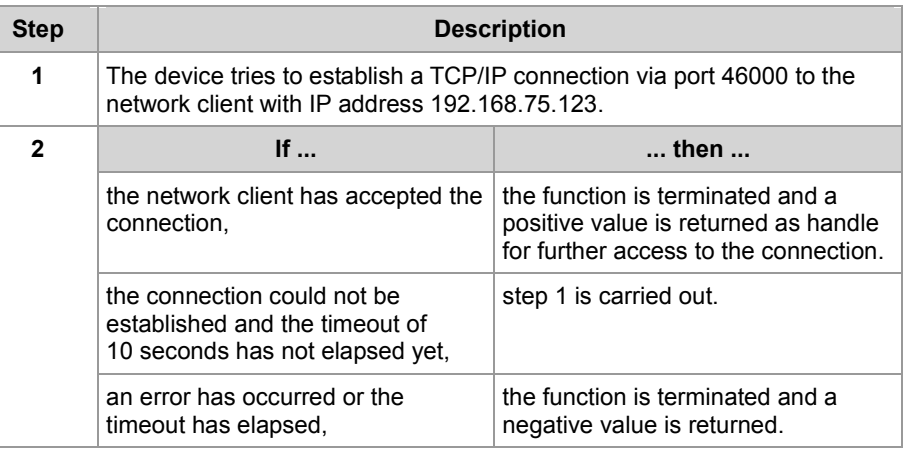

#### **Using this function with a TCP/IP server**

If a server is to establish a TCP/IP connection to a client, you can invoke the function and assign the return value of a variable for further evaluation as follows:

Result := ConnectionCreate(CONNTYPE SERVER,

IPTYPE\_TCP,  $0,$ 46000, T#100s);

#### **Functioning principle with a TCP/IP server**

The task stops at the program line until the connection is established or the specified timeout has elapsed. This function is processed in the following steps:

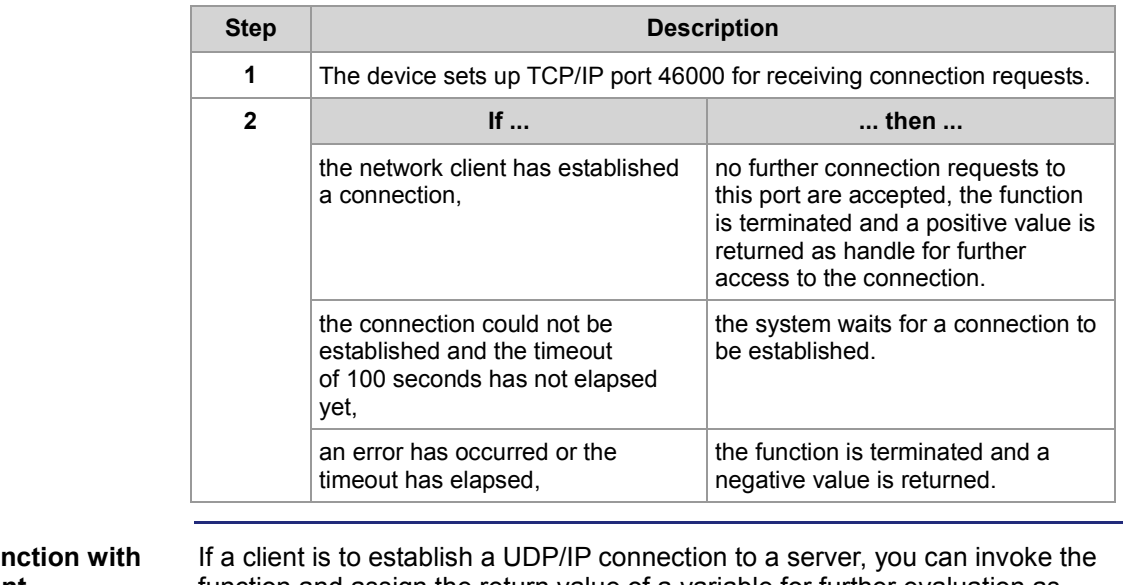

**Using this fure a UDP/IP client** function and assign the return value of a variable for further evaluation as follows:

```
Result := ConnectionCreate(CONNTYPE CLIENT,
                            IPTYPE_UDP, 
                            0,0,0);
```
#### **Functioning principle with a UDP/IP client**

UDP is a connectionless communication mode. For this reason, the device opens only one communication channel for sending data to a network client. This function is processed in the following steps:

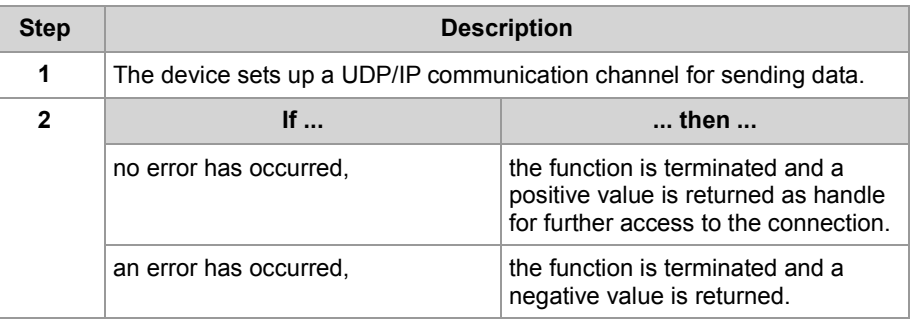

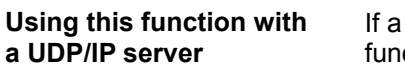

server is to establish a UDP/IP connection to a server, you can invoke the ction and assign the return value of a variable for further evaluation as follows:

```
Result := ConnectionCreate(CONNTYPE_SERVER, 
                             IPTYPE_UDP, 
                             0,46000, 
                             0);
```
#### **Functioning principle with a UDP/IP server**

UDP is a connectionless communication mode. For this reason, the device opens only one communication channel for receiving data from a network client. This function is processed in the following steps:

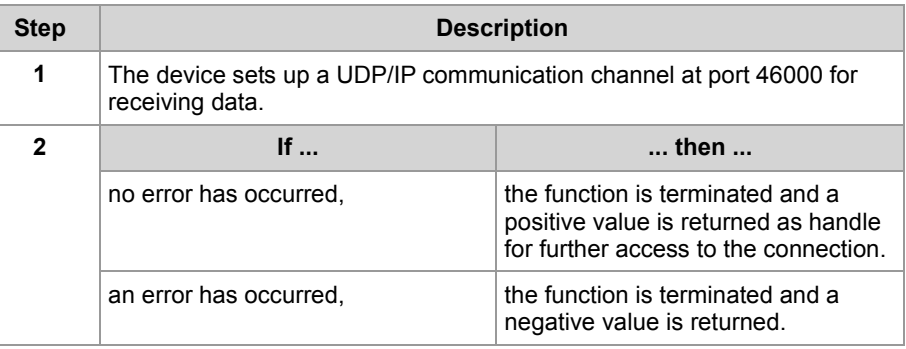

#### **Related topics**

- **Terminating a connection** (see page [46\)](#page-45-0)
- **Sending data** (see page [41\)](#page-40-0)
- **Receiving data** (see page [43\)](#page-42-0)
- **Initializing the user-programmable IP interface** (see page [36\)](#page-35-0)

### <span id="page-40-0"></span>**Sending data**

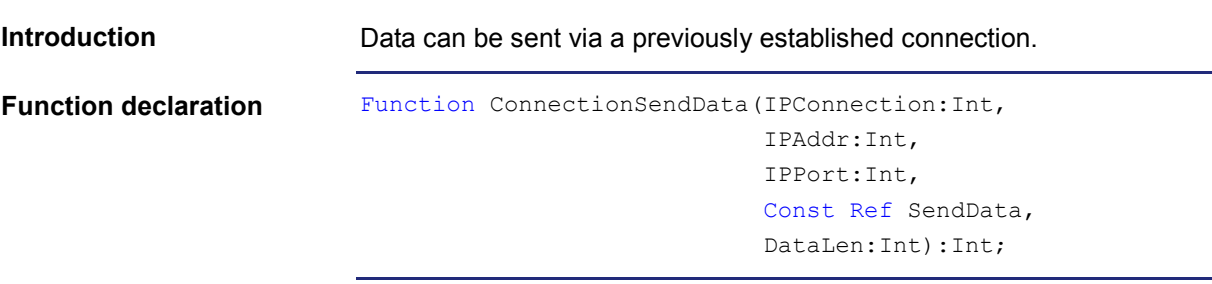

**Function parameters**

Description of the function parameters:

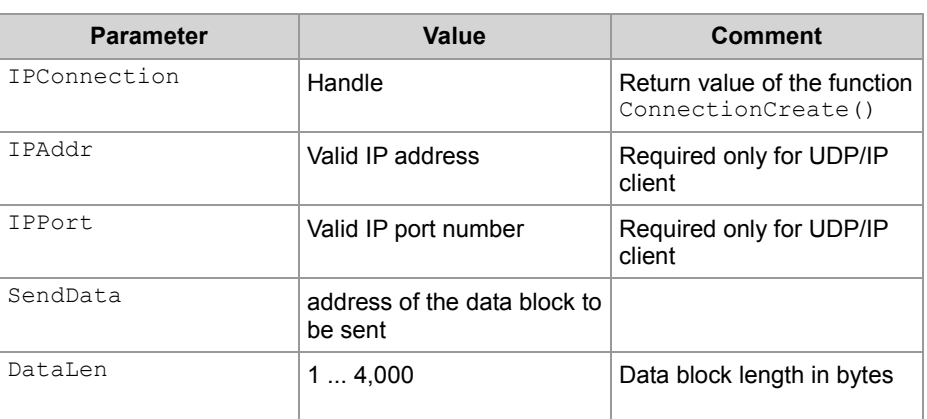

**Return value**

The following return values are possible:

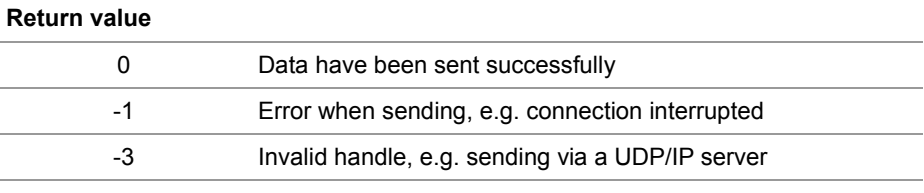

**Using this function with a TCP/IP connection**

If data are to be sent via a TCP/IP connection, you can invoke the function and assign the return value of a variable for further evaluation as follows:

Result := ConnectionSendData(hConnection,

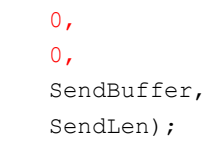

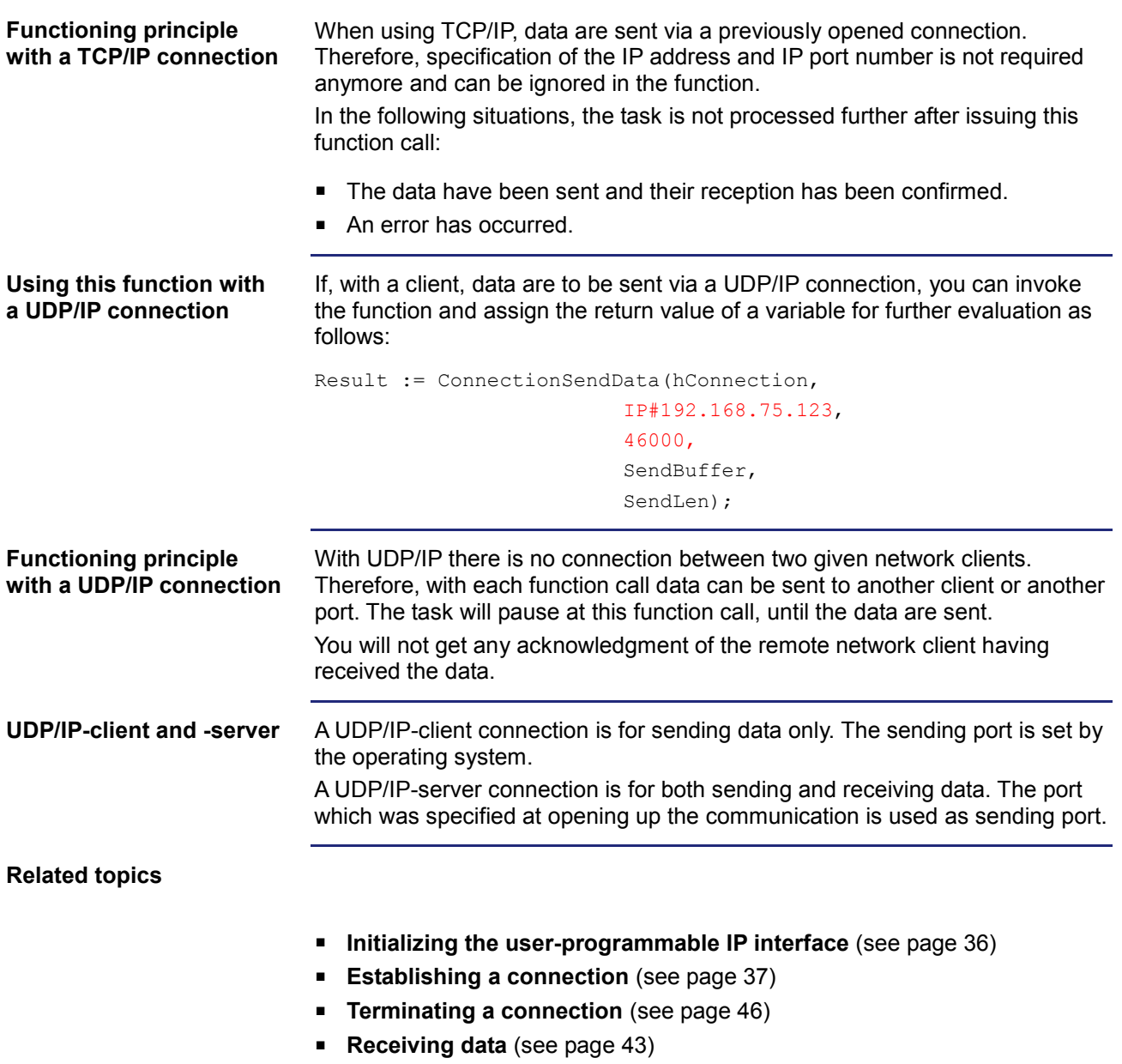

### <span id="page-42-0"></span>**Receiving data**

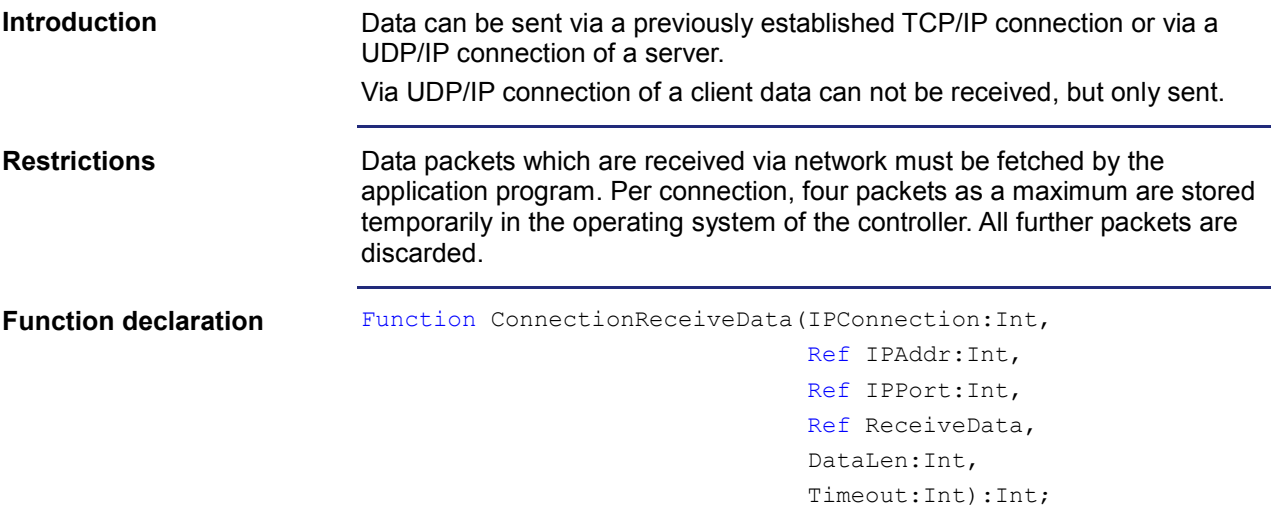

**Function parameters**

Description of the function parameters:

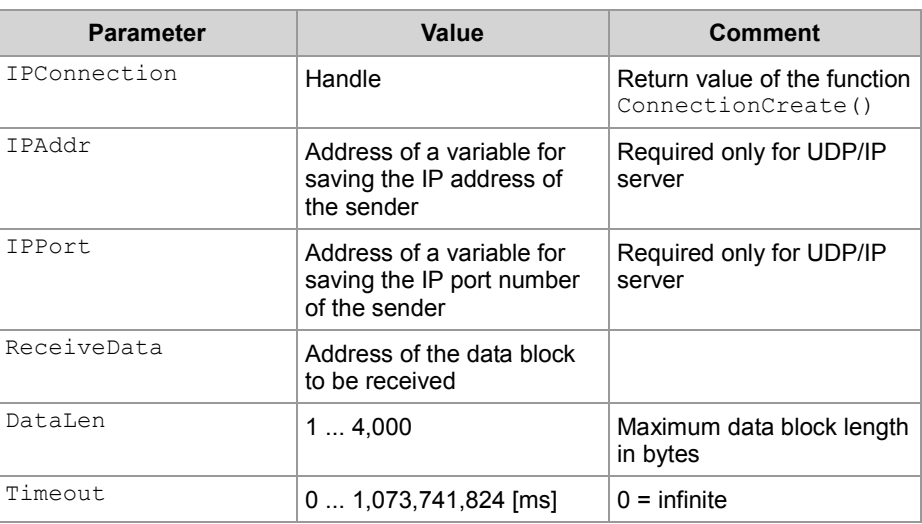

#### **Return value**

The following return values are possible:

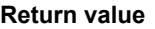

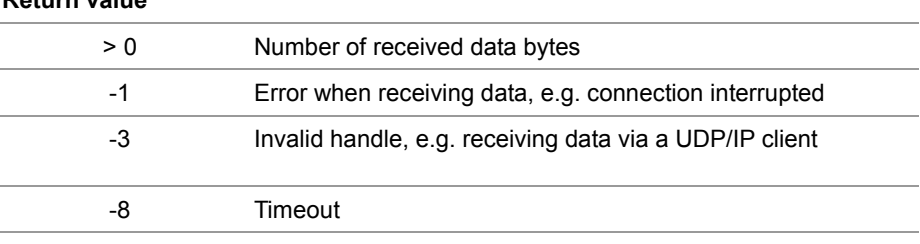

If data are to be received via a TCP/IP connection, you can invoke the function and assign the return value of a variable for further evaluation as follows: Result := ConnectionReceiveData(hConnection, Dummy, Dummy, ReceiveBuffer, sizeof(ReceiveBuffer), T#10s); When using TCP/IP, data are sent via a previously opened connection. Therefore, specification of the IP address and IP port number is not required anymore and can be ignored in the function. In the following situations, the task is not processed further after issuing this function call: ■ The data have been received. An error has occurred. In case of a TCP/IP connection, data are sent as data stream. The device processes this function in the following steps: **Step Description Using this function with a TCP/IP connection Functioning principle with a TCP/IP connection**

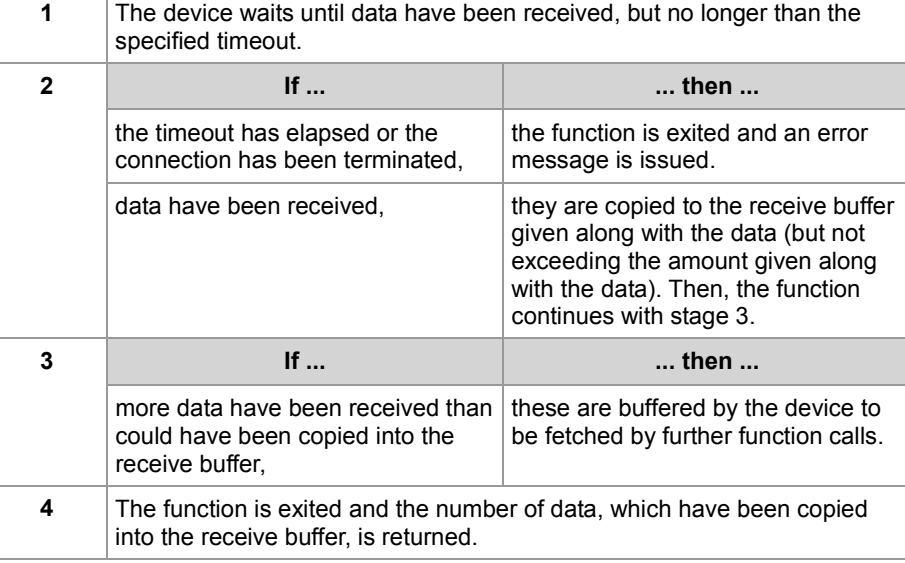

#### **Using this function with a UDP/IP server**

If, with a server, data are to be received via a UDP/IP connection, you can invoke the function and assign the return value of a variable for further evaluation as follows:

Result := ConnectionReceiveData(hConnection,

```
IPAddr, 
IPPort, 
ReceiveBuffer, 
sizeof(ReceiveBuffer),
T#10s);
```
#### **Functioning principle with a UDP/IP server**

In the following situations, the task is not processed further after issuing this function call:

- All data have been received.
- An error has occurred.

In case of a UDP/IP connection, data are sent as datagram.

The device processes this function in the following steps:

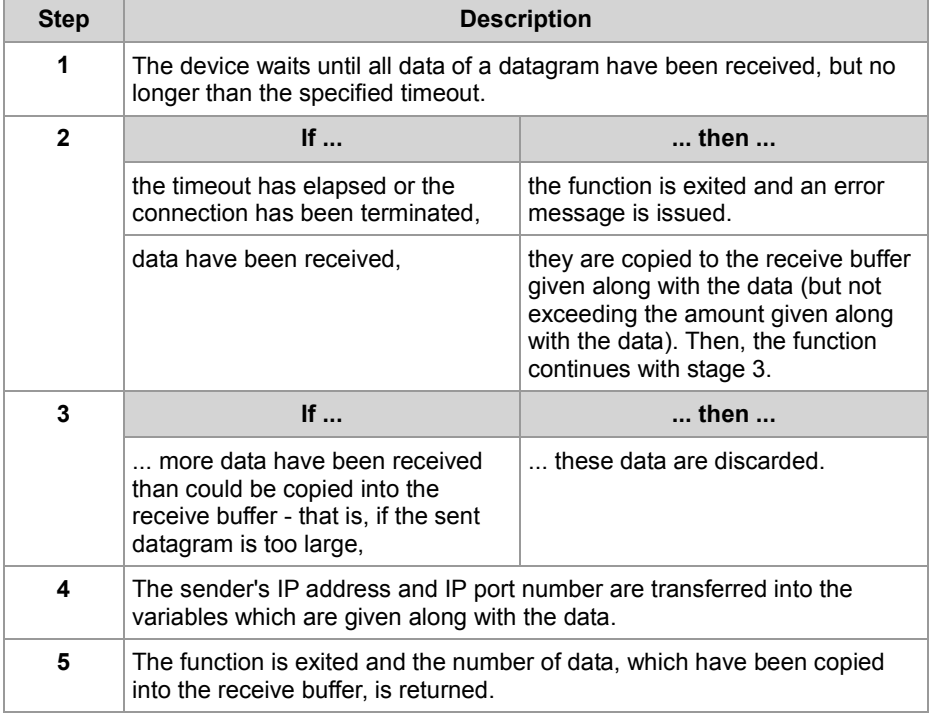

**Related topics**

- **Initializing the user-programmable IP interface** (see page [36\)](#page-35-0)
- **Establishing a connection** (see page [37\)](#page-36-0)
- **Terminating a connection** (see page [46\)](#page-45-0)
- **Sending data** (see page [41\)](#page-40-0)

## <span id="page-45-0"></span>**Terminating a connection**

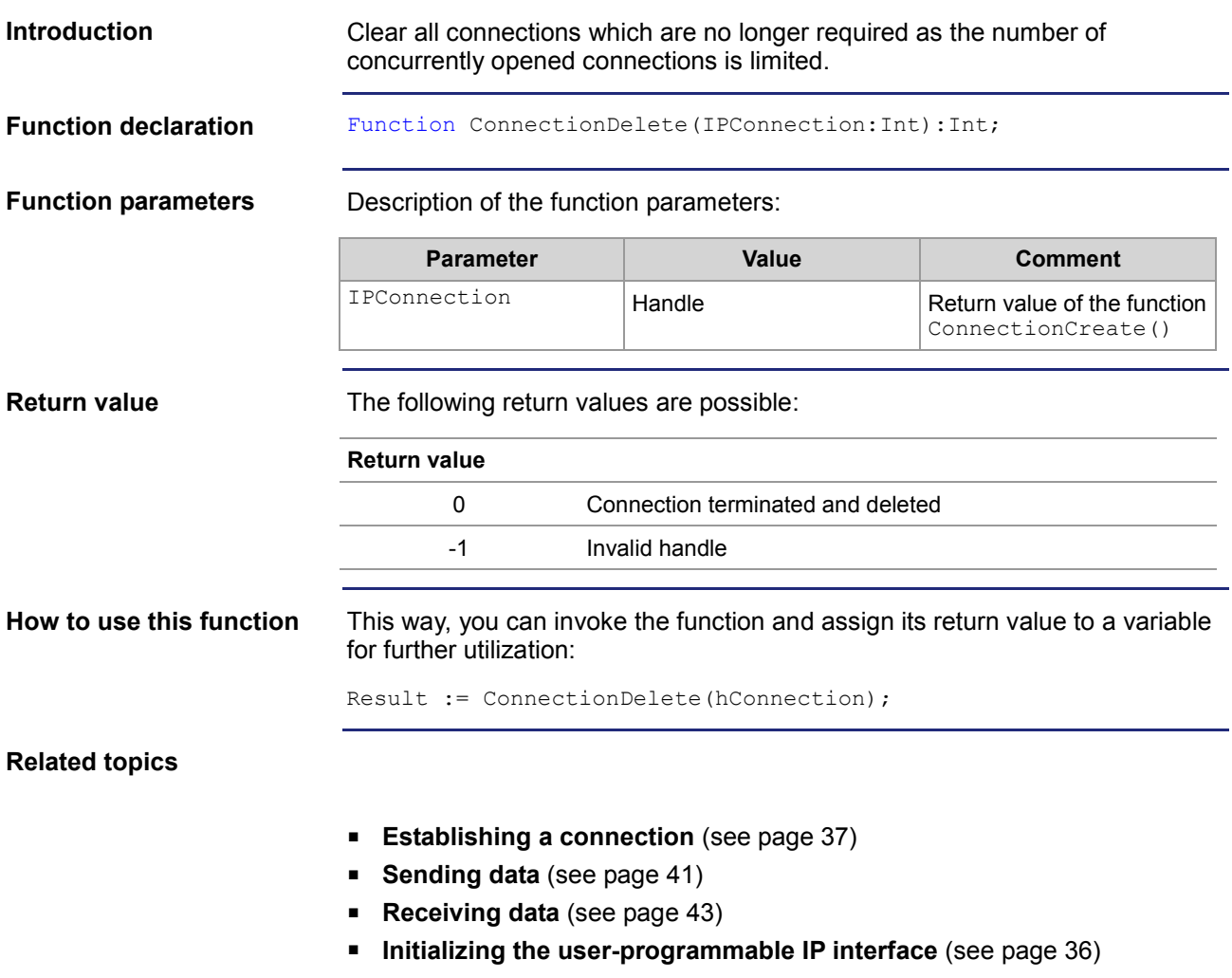

# <span id="page-46-0"></span>**2.3.2 Registers**

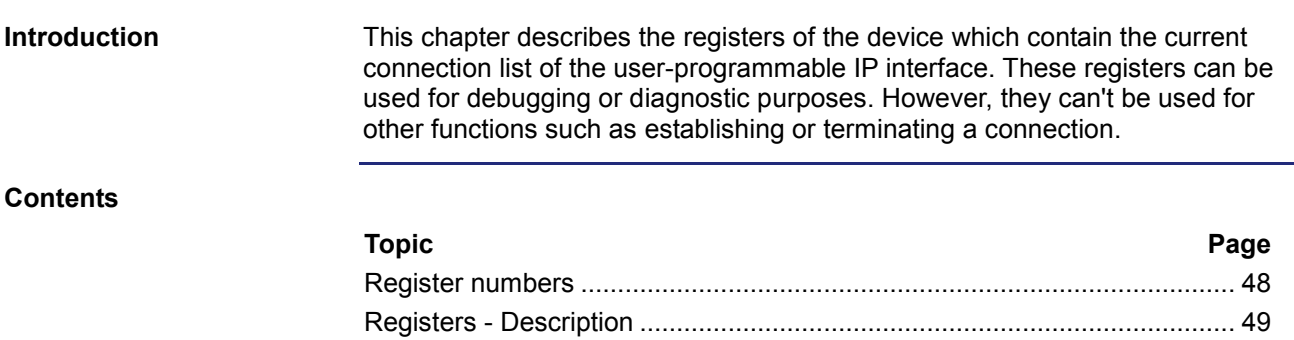

### <span id="page-47-0"></span>**Register numbers**

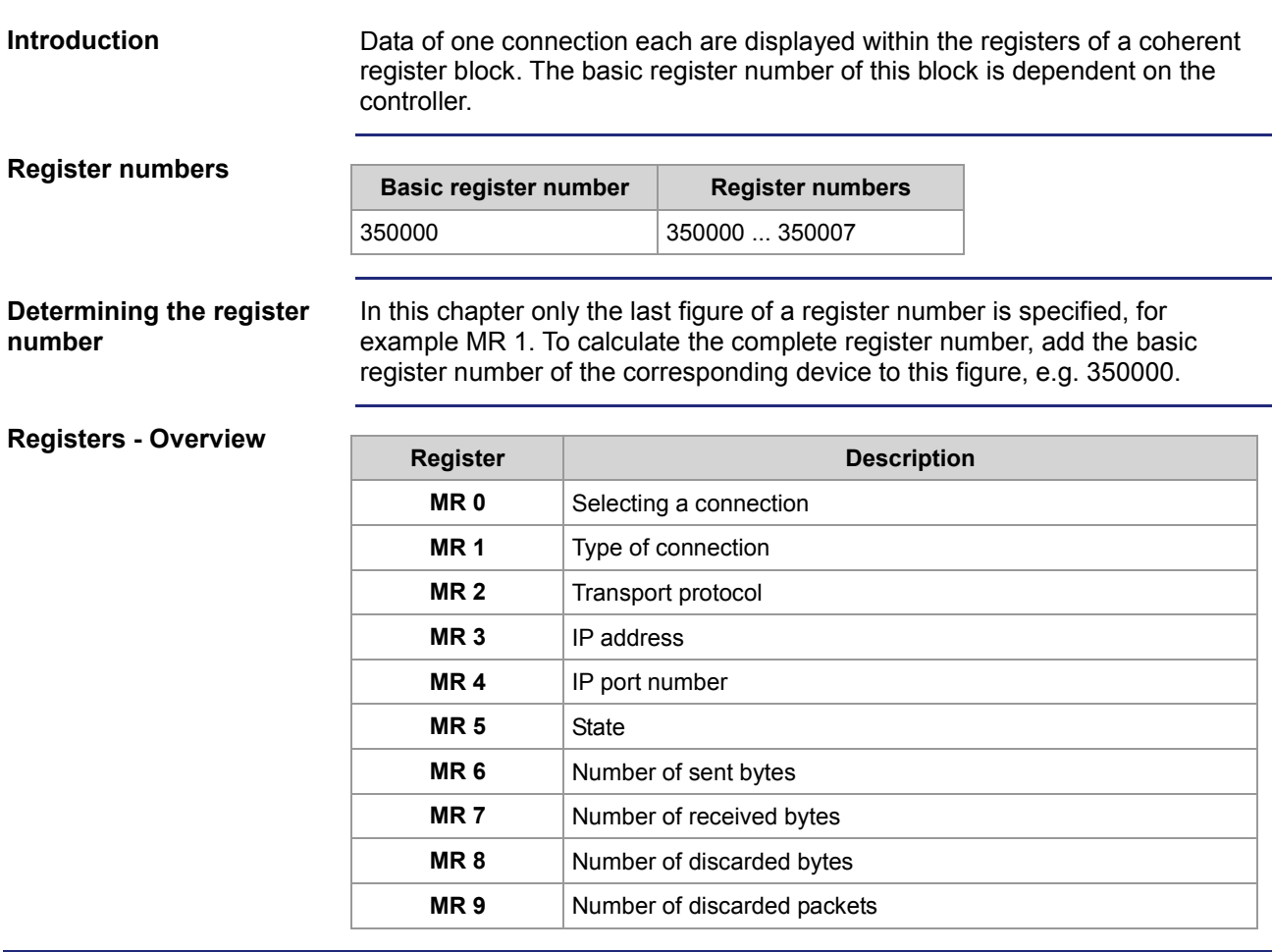

### <span id="page-48-0"></span>**Registers - Description**

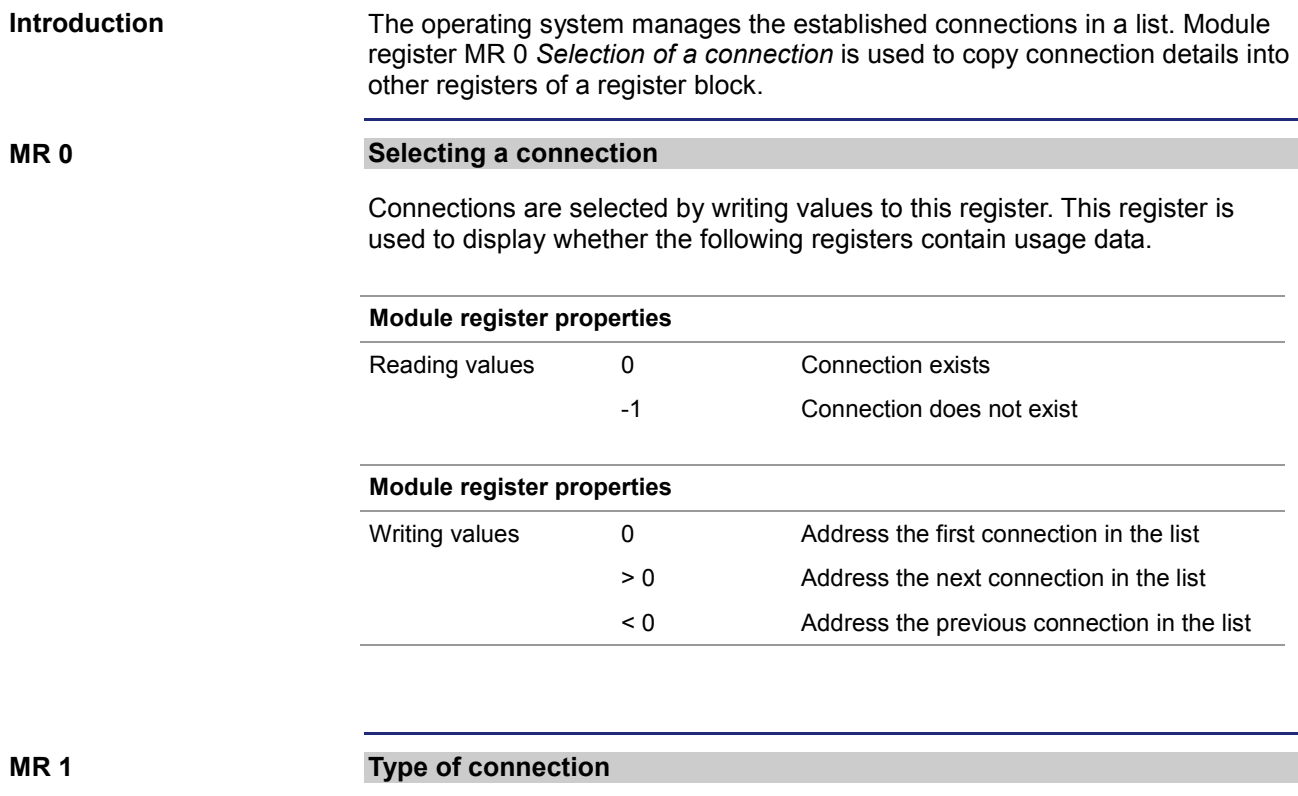

The value in this register shows whether the connection is a client or a server connection.

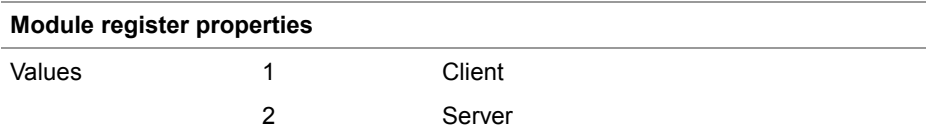

**MR 2**

#### **Transport protocol**

The value in this register shows whether TCP or UDP is used as transport protocol.

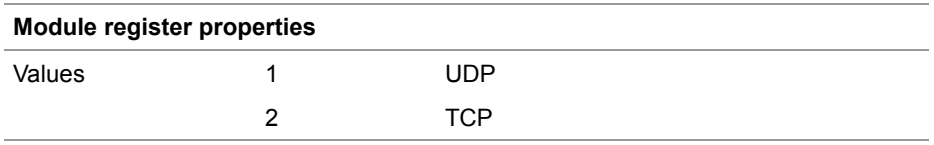

#### 2 Enhancements

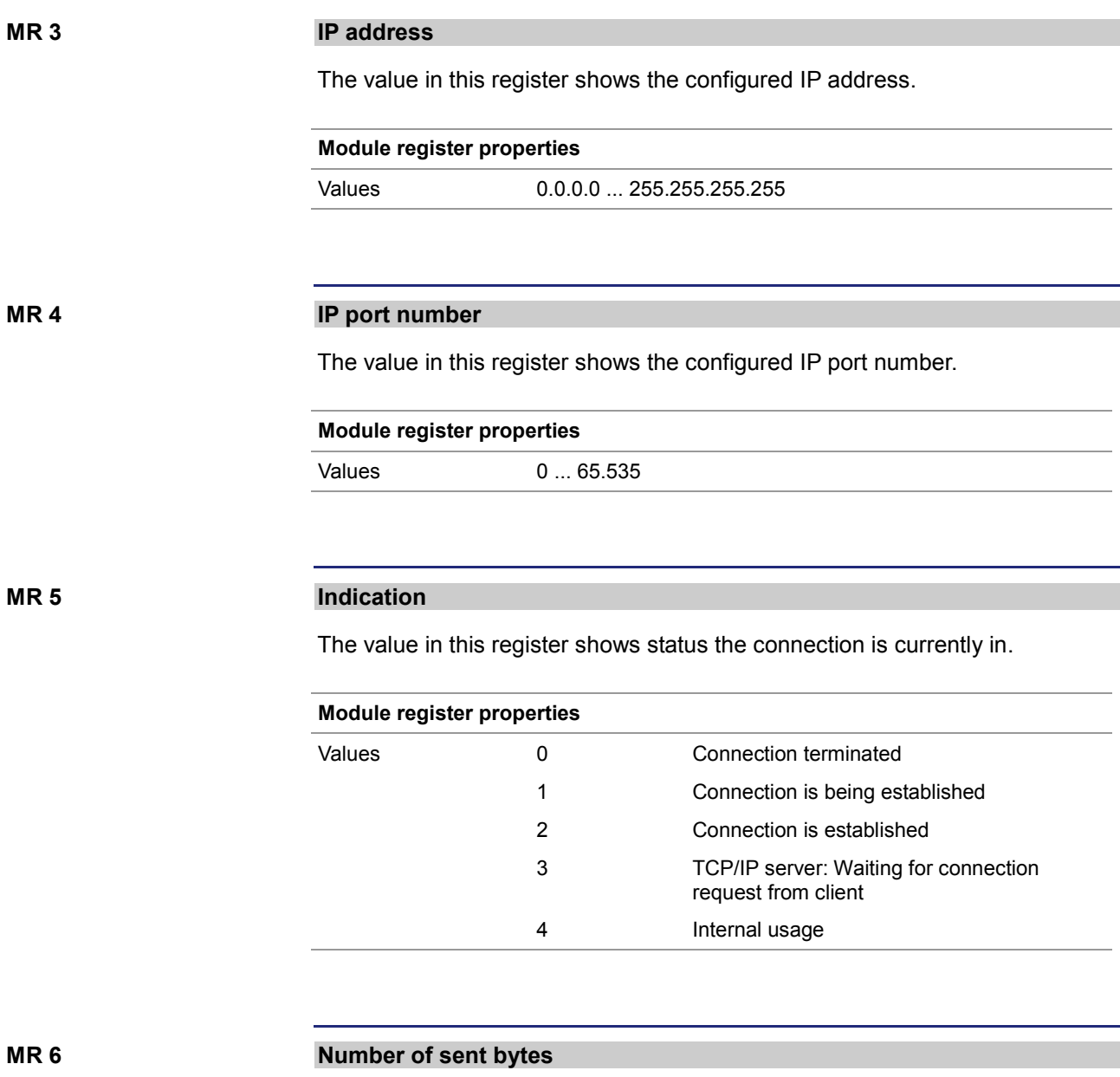

The value in this register shows the number of data bytes sent via the given connection. Since this is a signed 32-bit register and the sent bytes are added each time, the number range may be exceeded from the positive maximum value to the negative maximum value.

### **Module register properties**

Values -2.147.483.648 ... 2.147.483.647

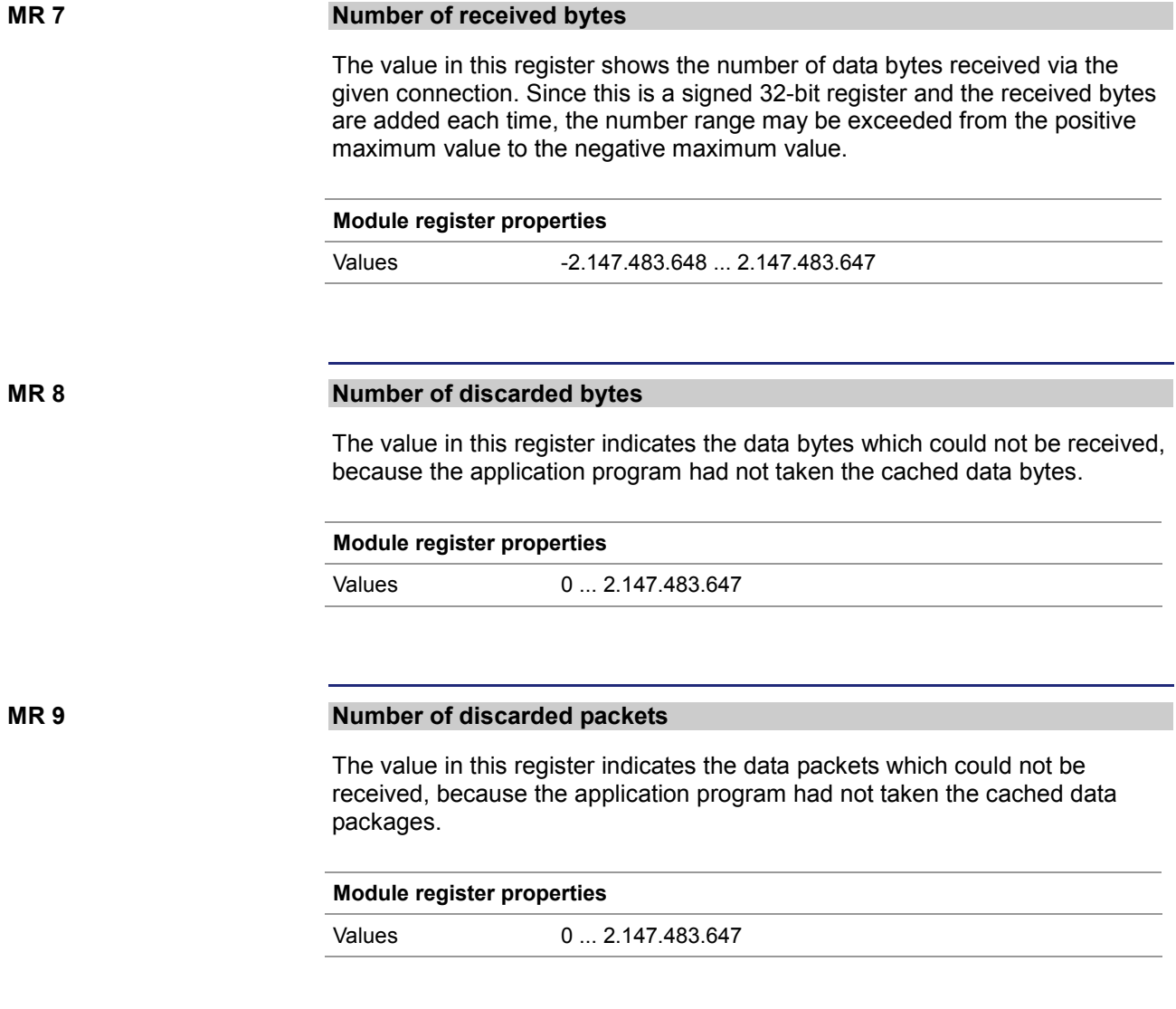

# <span id="page-51-0"></span>**3 Fixed software bugs**

#### **Introduction**

This chapter describes the software bugs which have been fixed in the new OS version.

#### **Contents**

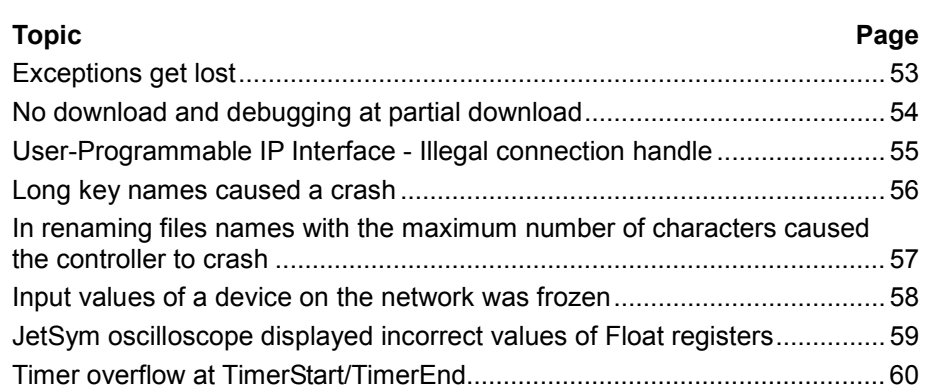

### <span id="page-52-0"></span>**Exceptions get lost**

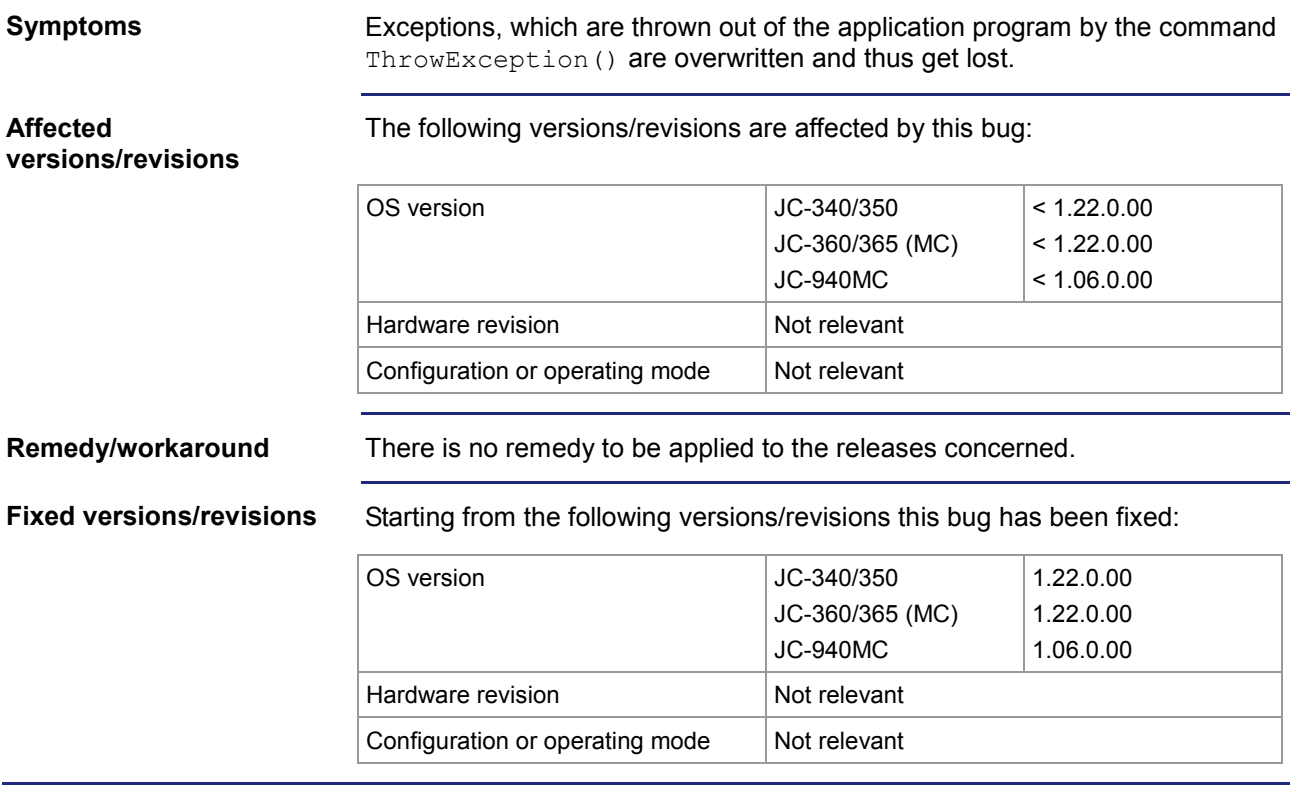

the control of the control of the control of the control of the control of

## <span id="page-53-0"></span>**No download and debugging at partial download**

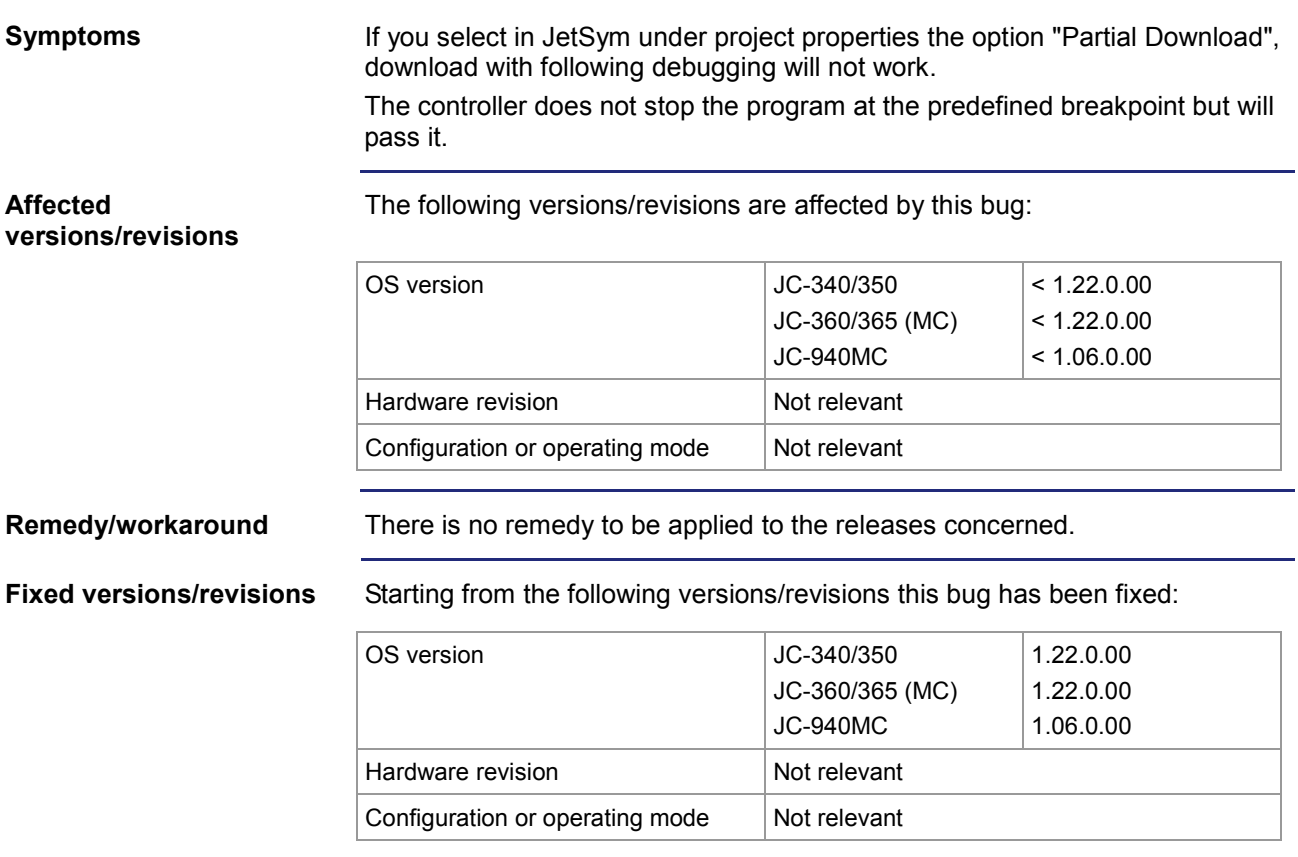

### <span id="page-54-0"></span>**User-Programmable IP Interface - Illegal connection handle**

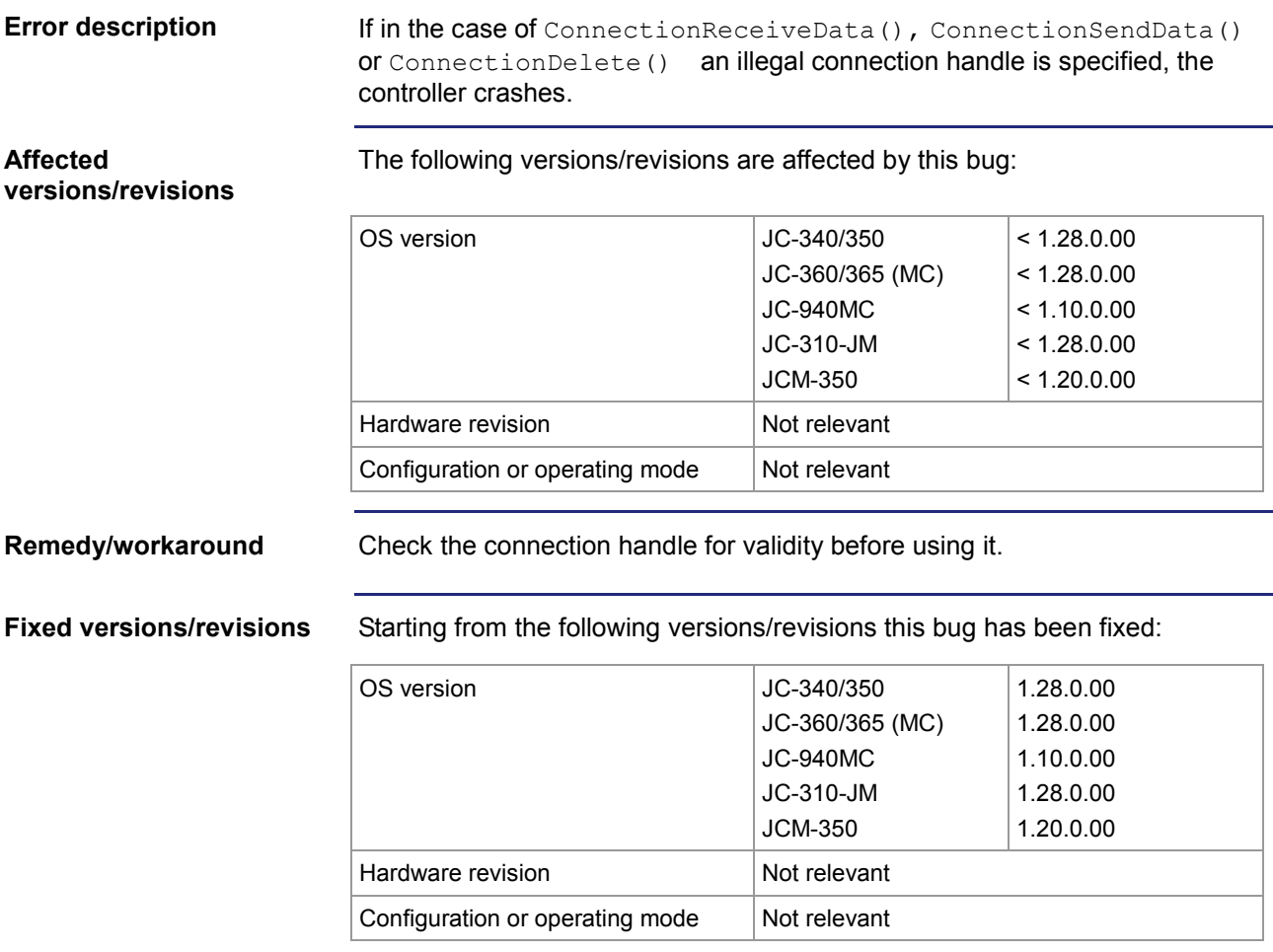

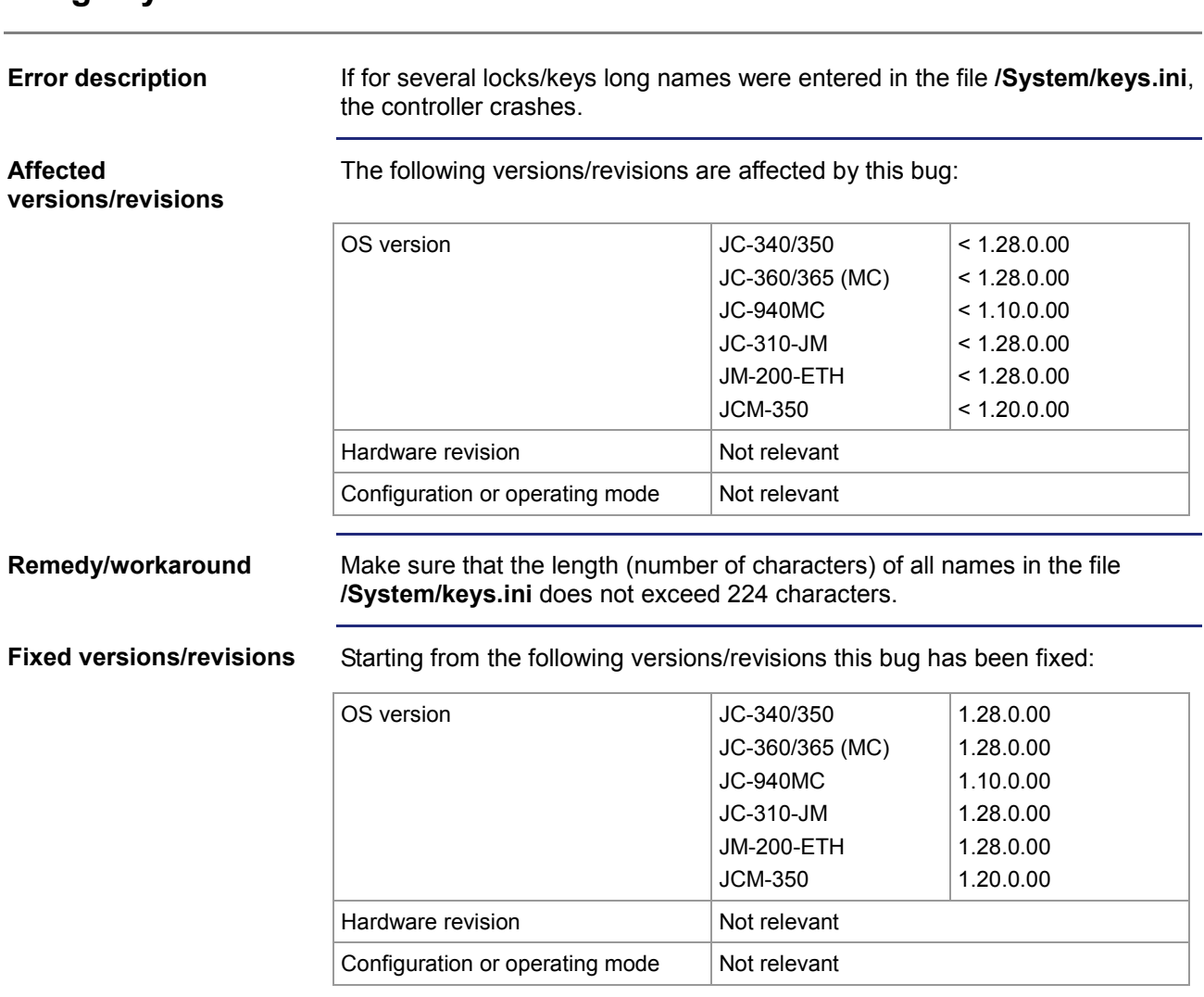

### <span id="page-55-0"></span>**Long key names caused a crash**

### <span id="page-56-0"></span>**In renaming files names with the maximum number of characters caused the controller to crash**

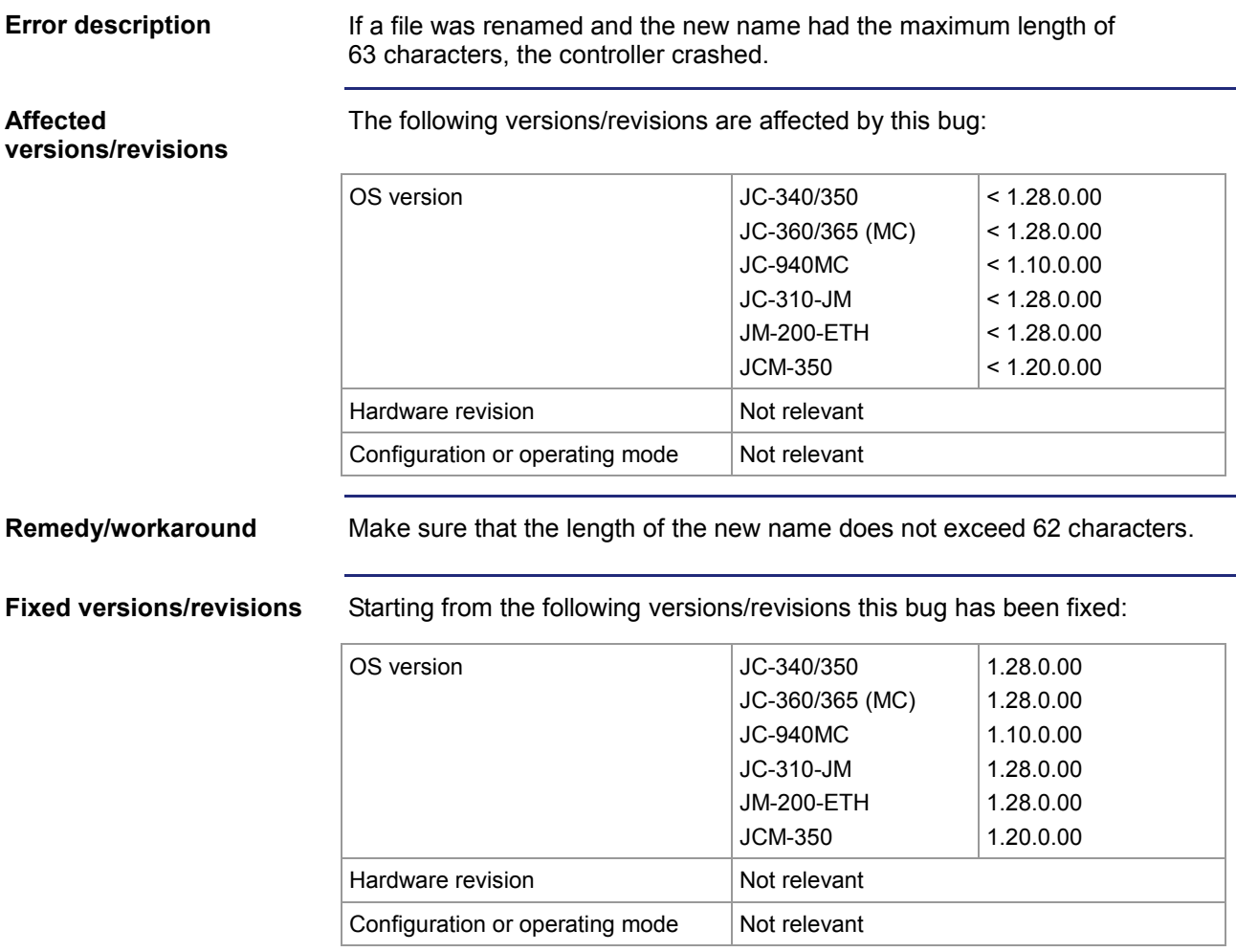

### <span id="page-57-0"></span>**Input values of a device on the network was frozen**

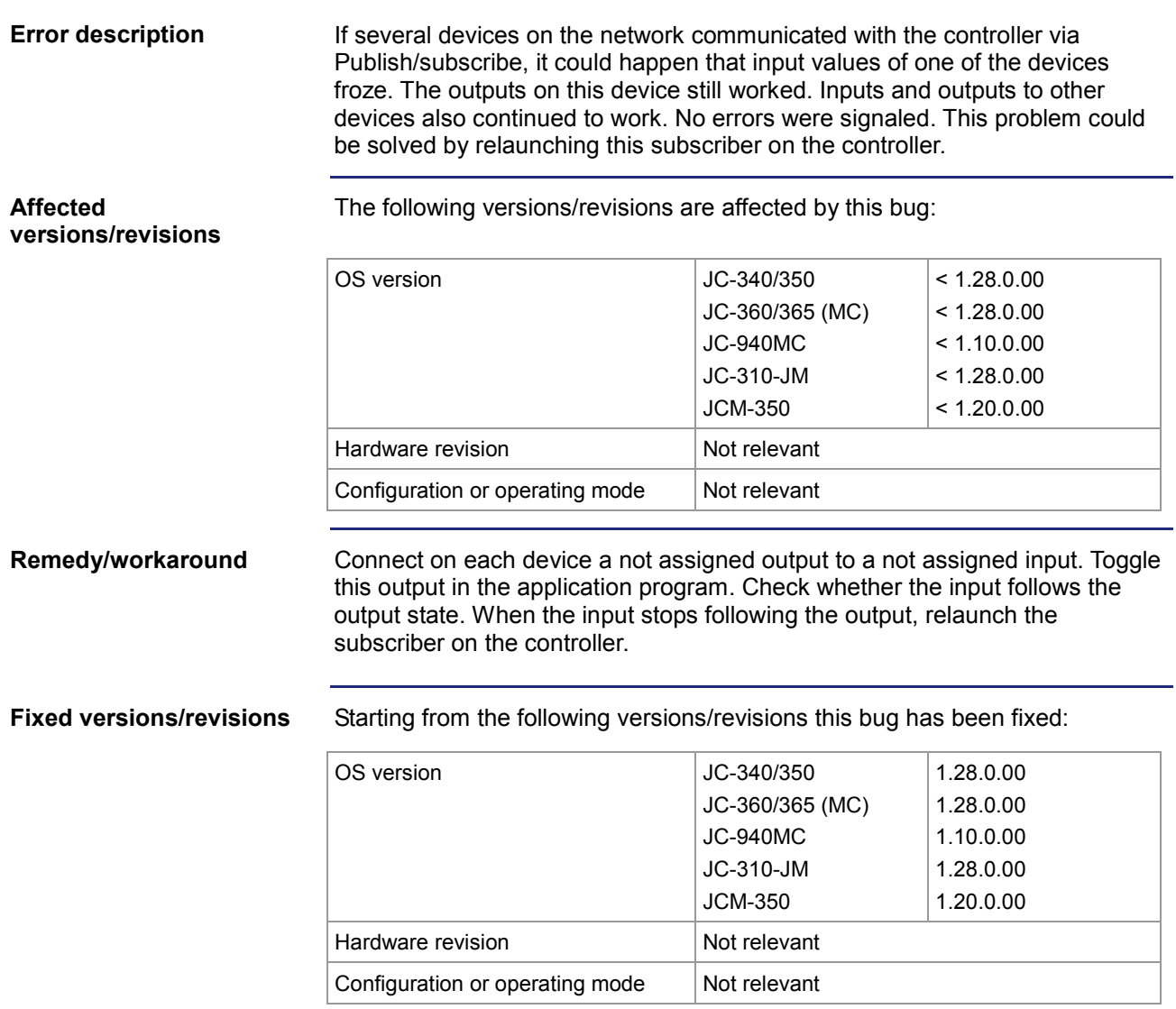

### <span id="page-58-0"></span>**JetSym oscilloscope displayed incorrect values of Float registers**

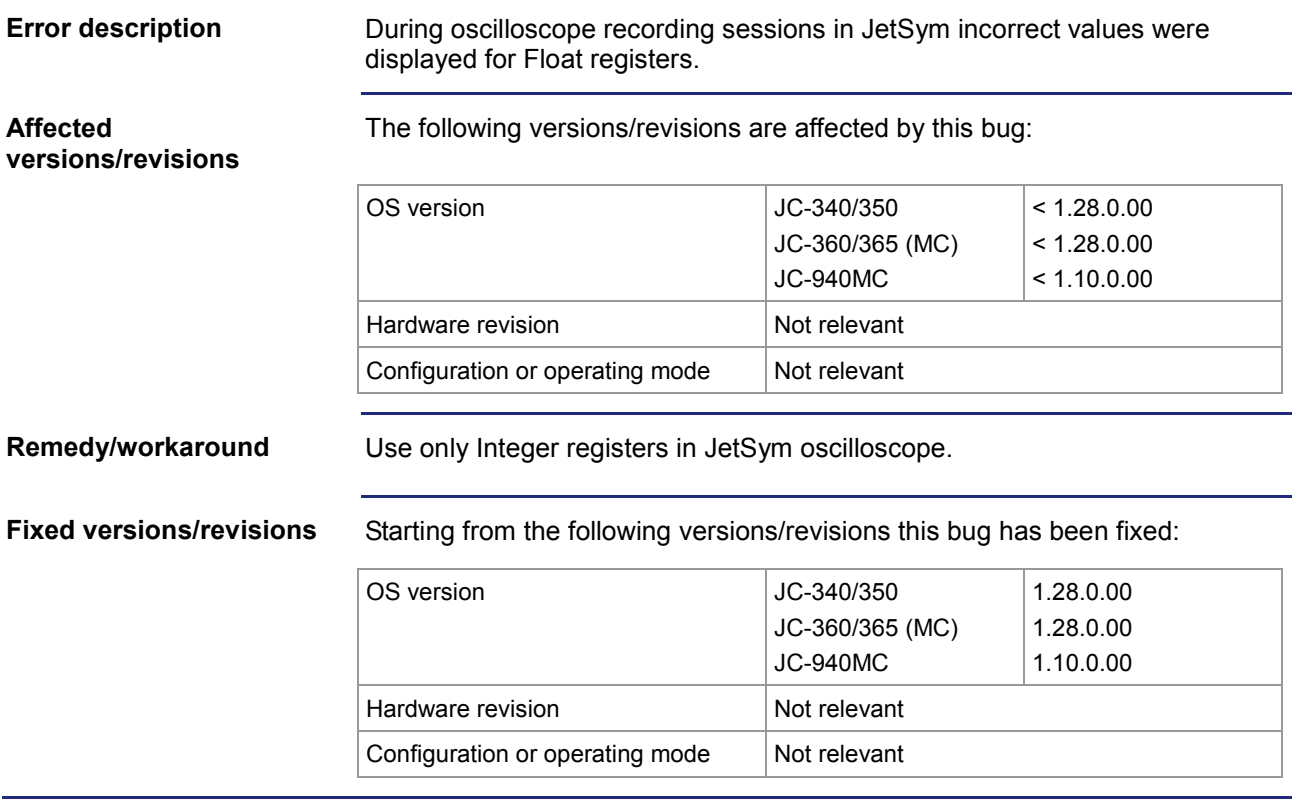

### <span id="page-59-0"></span>**Timer overflow at TimerStart/TimerEnd**

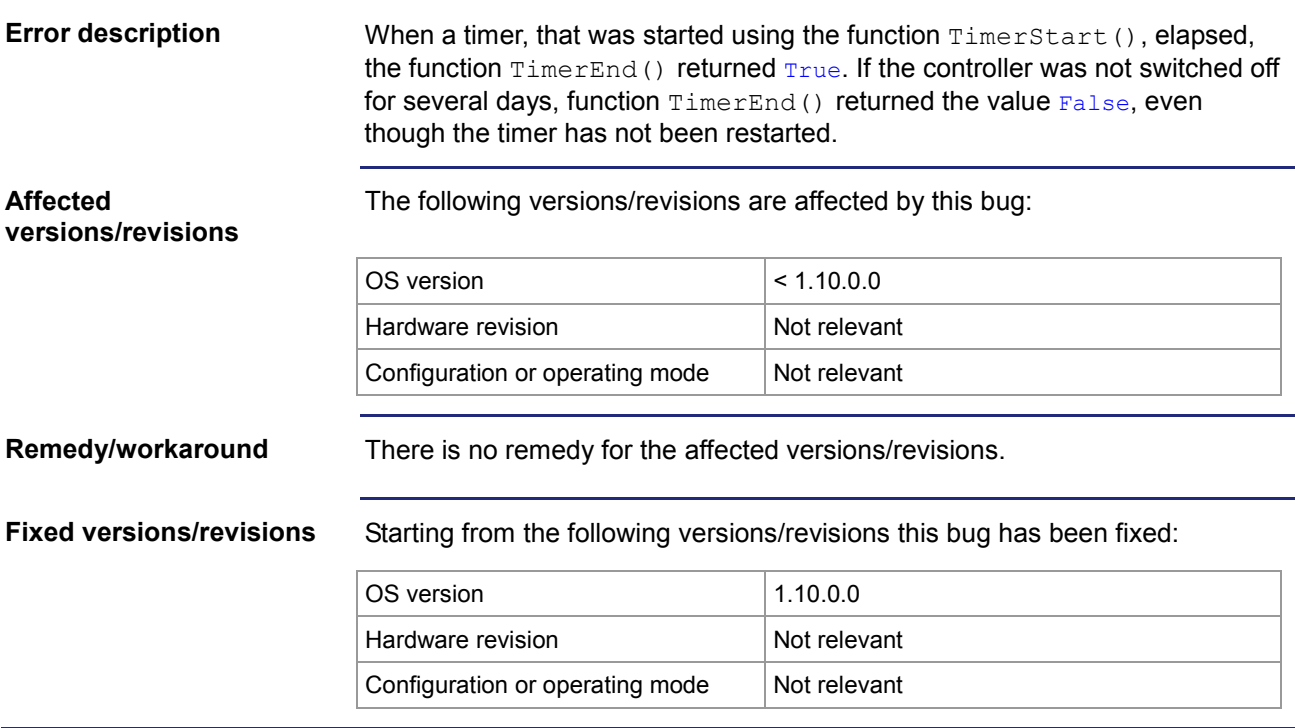

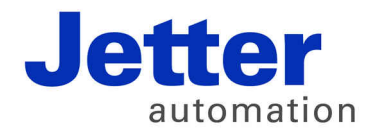

Jetter AG Graeterstrasse 2 71642 Ludwigsburg | Germany

Phone +49 7141 2550-0 Fax +49 7141 2550-425 [info@jetter.de](mailto:info@jetter.de) [www.jetter.de](http://www.jetter.de)

We automate your success.